# **OLE for Formula**

**Reference Manual** 

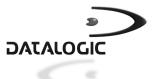

# **OLE for Formula**

## **REFERENCE MANUAL**

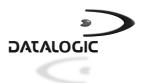

DATALOGIC S.p.A. Via Candini 2 40012 - Lippo di Calderara di Reno Bologna - Italy

OLE for Formula - Reference Manual

Vers.: 1.0.5.0 and later Ed.: 04/01 Code: 820042330

### ALL RIGHTS RESERVED

Datalogic reserves the right to make modifications and improvements without prior notification. Product names mentioned herein are for identification purposes only and may be trademarks and or registered trademarks of their respective companies.

© - 1997-2001 Datalogic S.p.A.

#### DATALOGIC S.p.A. Software License Agreement

This legal document is an agreement between you, the end user and DATALOGIC S.p.A. BY INSTALLING THE SOFTWARE, YOU ARE AGREEING TO BECOME BOUND BY THE TERMS OF THIS AGREEMENT, which includes the SOFTWARE LICENSE, LIMITED WARRANTY and ACKNOWLEDGMENT.

GRANT OF LICENSE. DATALOGIC grants to you the right to use one copy of the enclosed DATALOGIC S.p.A., program (the "SOFTWARE") on a single terminal connected to a single computer (i.e.; with a single CPU). You may not network the SOFTWARE or otherwise use it on more than one computer or computer terminal at the same time.

COPYRIGHT. The SOFTWARE is owned by DATALOGIC S.p.A. or its suppliers and is protected by copyright laws and international treaty provisions. Therefore, you must treat the SOFTWARE like any other copyrighted material (i.e.; a book or musical recording) except that you may either (a) make one copy of the SOFTWARE solely for backup or archival purposes, or (b) transfer the SOFTWARE to a single hard disk provided you keep the original solely for backup or archival purposes. You may not copy the written materials accompanying the software.

NON PERMITTED USES: Without the express permission of DATALOGIC S.p.A., you may not:

- Use the software in a computer service business including rental, networking or time sharing software, nor may you use it for multiple users, or multiple computer system applications in the absence of individual network licenses with DATALOGIC S.p.A.
- 2. Use, Copy or modify, alter or transfer, electronically or otherwise, the software or documentation except as expressly allowed in this agreement.
- 3. Translate, reverse engineer, de-assemble, de-compile or create derivative works based on the written materials.
- 4. Sub-license or lease this program or its documentation.

LIMITED WARRANTY: This software and accompanying written materials are provided "as is" without warranty of any kind. THE ENTIRE RISK AS TO THE RESULTS AND PERFORMANCE OF THIS SOFTWARE IS ASSUMED BY YOU. SHOULD THE SOFTWARE PROVE DEFECTIVE IN USE, YOU (AND NOT DATALOGIC OR ITS AGENTS) ASSUME THE ENTIRE COST OF ALL NECESSARY SERVICING, REPAIR OR CORRECTION OF DATA. FURTHER, DATALOGIC DOES NOT WARRANT, GUARANTEE OR MAKE ANY REPRESENTATIONS REGARDING THE USE OF, OR THE RESULTS OF THE USE OF THE SOFTWARE, IN TERMS OF CORRECTNESS, ACCURACY, RELIABILITY, CURRENTNESS, OR OTHERWISE AND YOU RELY ON THE SOFTWARE AND RESULTS AT YOUR OWN RISK.

DATALOGIC warrants to the original licensee that the CD-Rom on which the SOFTWARE is recorded is free from defects in materials and workmanship under normal use and service for a period of ninety (90) days from the date of delivery as evidenced by a copy of your receipt. DATALOGIC's entire liability and your exclusive remedy shall be at DATALOGIC's option, replacement of the CD-Rom which shall be returned to DATALOGIC with a copy of your receipt. If failure of the CD-Rom has resulted from accident, abuse or misapplication of the product, then DATALOGIC shall have no responsibility to replace the product under this warranty.

THE ABOVE IS THE ONLY WARRANTY OF ANY KIND, EITHER EXPRESSED OR IMPLIED, INCLUDING, BUT NOT LIMITED TO, THE IMPLIED WARRANTIES OF MERCHANTABILITY AND FITNESS FOR A PARTICULAR PURPOSE, THAT IS MADE BY DATALOGIC ON THIS DATALOGIC PRODUCT. IN NO EVENT SHALL DATALOGIC OR ITS SUPPLIERS, NOR ANYONE ELSE WHO HAS BEEN INVOLVED IN THE CREATION, PRODUCTION OR DELIVERY OF THIS PRODUCT, BE LIABLE FOR ANY DIRECT, INDIRECT, CONSEQUENTIAL, OR INCIDENTAL DAMAGES WHATSOEVER (INCLUDING, WITHOUT LIMITATION, DAMAGES FOR LOSS OF BUSINESS PROFITS, BUSINESS INTERRUPTION, LOSS OF BUSINESS INFORMATION, OR OTHER PECUNIARY LOSS) ARISING OUT OF THE USE, THE RESULTS OF USE, OR INABILITY TO USE SUCH PRODUCT, EVEN IF DATALOGIC HAS BEEN ADVISED OF THE POSSIBILITY OF SUCH DAMAGES.

ACKNOWLEDGMENT: You acknowledge that you have read this LICENSE and Limited Warranty, understand them and agree to be bound by their terms and conditions. You also agree that the LICENSE and Limited Warranty are the complete and exclusive statement between the parties and supersedes all other communications between the parties relating to the subject matter of the LICENSE or the Limited Warranty.

# CONTENTS

| <b>1</b><br>1.1<br>1.2<br>1.3<br>1.4<br>1.5<br>1.6 | GENERAL INFORMATION<br>Scope of this Manual<br>Definition of OLE Custom Control<br>Description of OLE for Formula.<br>Files Necessary to Use OLE for Formula<br>Examples<br>System Parameters | . 1<br>. 2<br>. 2<br>. 2 |
|----------------------------------------------------|----------------------------------------------------------------------------------------------------|--------------------------|
| 2                                                  | USE AND FUNCTIONING                                                                                                    | . 4                      |
| 2.1                                                | Using OLE for Formula                                                                                                    |                          |
| 2.2                                                | Conventions Used in the Manual                                                                                                    |                          |
| 2.3                                                | Formula Constants                                                                                                    |                          |
|                                                    | Formula BarcodeCheckDigit Constants                                                                                                    | . 8                      |
|                                                    | Formula BarcodeType Constants                                                                                                    |                          |
|                                                    | Formula BaudRate Constants                                                                                                    |                          |
|                                                    | Formula ByteSize Constants                                                                                                    |                          |
|                                                    | Formula CommPort Constants                                                                                                    |                          |
|                                                    | Formula Error Constant                                                                                                    |                          |
|                                                    | Formula ErrorExtended Constants                                                                                                    | 12                       |
|                                                    | Formula Parity Constants                                                                                                    |                          |
|                                                    | Formula RunMode Constants                                                                                                    |                          |
|                                                    | Formula Setup Constants                                                                                                    |                          |
|                                                    | Formula State Constants                                                                                                    |                          |
| 2.4                                                | Formula Properties                                                                                                    |                          |
|                                                    | Property AckTimeout (Formula object)                                                                                                    | 14                       |
|                                                    | Property BarcodeCheckDigit (Term object)                                                                                                    | 15                       |
|                                                    | Property BarcodeSize (Term object)                                                                                                    | 16                       |
|                                                    | Property Barcode Type (Term object)                                                                                                    |                          |
|                                                    | Property BaudRate (Formula object)                                                                                                    |                          |
|                                                    | Property ByteSize (Formula object)                                                                                                    |                          |
|                                                    | Property CheckHealthText (Term object, Sat object)                                                                                                    |                          |
|                                                    | Property Claimed (Formula object)                                                                                                    |                          |
|                                                    | Property CommPort (Formula object)                                                                                                    |                          |
|                                                    | Property ControlObjectDescription (Formula object)                                                                                                    |                          |
|                                                    | Property ControlObjectVersion (Formula object)                                                                                                    |                          |
|                                                    | Property DataEventEnabled (Formula object)                                                                                                    |                          |
|                                                    | Property Delay1, Delay2, Delay3, Delay4 (Sat object)                                                                                                    | 20                       |
|                                                    | Property DeviceData (Formula object)                                                                                                    |                          |
|                                                    | Property DeviceDescription (Term object, Sat object)                                                                                                    |                          |
|                                                    | Property DeviceEnabled (Term object, Sat object)                                                                                                    |                          |
|                                                    | Property DeviceName (Term object, Sat object)                                                                                                    |                          |
|                                                    | Property DeviceVersion (Term object, Sat object)                                                                                                    | 51                       |

|     | Property DirectIORead (Term object, Sat object)          |    |
|-----|----------------------------------------------------------|----|
|     | Property DirectIOText (Term object, Sat object)          |    |
|     | Property FieldSeparator (Term object, Sat object)        |    |
|     | Property FileName (Term object, Sat object)              |    |
|     | Property FreezeEvents (Formula object)                   |    |
|     | Property Group (Sat object)                              |    |
|     | Property ID (Term object, Sat object)                    |    |
|     | Property OutputID (Formula object)                       |    |
|     | Property Parity (Formula object)                         |    |
|     | Property ResultCode (Formula object)                     | 39 |
|     | Property ResultCodeExtended (Formula object)             | 41 |
|     | Property RunFromTerminal (Sat object)                    | 42 |
|     | Property RunMode (Sat object)                            | 43 |
|     | Property RunToTerminal (Sat object)                      | 44 |
|     | Property Satellites Collection, Sat object               | 45 |
|     | Property ScanData (Formula object)                       |    |
|     | Property ServiceObjectDescription (Formula object)       |    |
|     | Property ServiceObjectVersion (Formula object)           |    |
|     | Property Setup (Term object, Sat object)                 |    |
|     | Property Sleep (Formula object)                          |    |
|     | Property State (Formula object)                          |    |
|     | Property State (Term object, Sat object)                 | 52 |
|     | Property Terminals Collection, Term object               | 53 |
|     | Property TxSleep (Term object)                           |    |
| 2.5 | Formula Events                                           |    |
|     | Event DataEvent (Formula object)                         |    |
|     | Event DirectIOEvent (Formula object)                     |    |
|     | Event ErrorEvent (Formula object)                        |    |
|     | Event OutputCompleteEvent (Formula object)               | 57 |
|     | Event StatusUpdateEvent (Formula object)                 |    |
| 2.6 | Formula Methods                                          |    |
|     | Method Action (Formula object)                           |    |
|     | Method Add (Terminals collection, Satellites collection) |    |
|     | Method CheckHealth (Term object, Sat object)             |    |
|     | Method Claim (Formula object)                            |    |
|     | Method ClearInput (Formula object)                       |    |
|     | Method ClearOutput (Term object, Sat object)             |    |
|     | Method Close (Formula object)                            |    |
|     | Method DataWrite (Term object, Sat object)               |    |
|     | Method DirectIO (Term object, Sat object)                |    |
|     | Method FileWrite (Term object, Sat object)               |    |
|     | Method FindDevice (Formula object)                       |    |
|     | Method HexWrite (Formula object)                         |    |
|     | Method Initiate (Formula object)                         |    |
|     | Method Load (Formula object)                             |    |
|     | Method Open (Formula object)                             | 72 |

|       | Method Release (Formula object)                           | .72  |
|-------|-----------------------------------------------------------|------|
|       | Method Save (Formula object)                              |      |
| Δ     | ACTION METHOD                                             | 74   |
| A.1   | Properties Window                                         |      |
| A.1.1 | General Properties                                        |      |
| A.1.2 | Terminals Properties                                      |      |
| A.1.3 | Satellites Properties                                     |      |
| В     | PROGRAMMIMG EXAMPLES                                      |      |
| B.1   | Loading the Examples                                      | . 87 |
| с     | COMMUNICATION PROTOCOL                                    | . 93 |
| C.1   | Communication Between Formula Terminals and Host Computer | . 93 |
| C.2   | Message                                                   |      |
| C.2.1 | Message "Commands"                                        |      |
| C.2.2 | Message "Data Received"                                   |      |
| C.2.3 | Message "Replies"                                         |      |
| C.4   | Compression and Decompression of Data                     |      |

# Formula

## **1 GENERAL INFORMATION**

### 1.1 SCOPE OF THIS MANUAL

This manual was written by Datalogic S.p.A. and accompanies the EasyGen<sup>™</sup> Application Generator Package.

It supplies alphabetically ordered specifications for the connection and management of Formula terminals and satellites of the OLE for Formula "object".

The manual is aimed at the operator who is familiar both with "object programming" and the Windows 95/98/2000/ME and Windows NT environments.

### 1.2 DEFINITION OF OLE CUSTOM CONTROL

OLE Custom Control is an "object" intended primarily as an extension either of the Visual Basic Toolbox or of an area providing the same function in other environments.

An OLE Custom Control supplies new functionality to a program when it is inserted because it becomes an integral part of the program. For example in Visual Basic there are OLE Custom Controls for graphic displays, database and multimedia management etc.

OLE Custom Control is a special form of Dynamic-Link Library containing one or more checks.

### 1.3 DESCRIPTION OF OLE FOR FORMULA

OLE for Formula is an OLE Custom Control whose properties, events and methods are supported by environments such as Visual Basic, Excel, Access and others that operate with Window 95/98/2000/ME and Windows NT.

OLE for Formula defines and manages the transmission protocol between PC and Formula terminal, thus relieving the user of the task.

### 1.4 FILES NECESSARY TO USE OLE FOR FORMULA

2 files are required to use OLE for Formula:

- FORMULA.OCX
- FORMULA.DLL

### 1.5 EXAMPLES

The examples are installed in the directory:

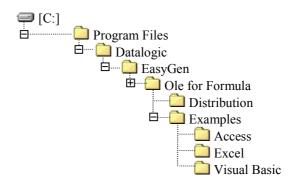

OLE is supported by environments such as Visual Basic, Excel and Access. You must integrate OLE for Formula into the chosen environment as described in the appropriate manual.

### OLE for Formula icons

When an OLE Custom Control is added, a new icon normally appears in the Toolbox of the environment being used.

### □ OLE for Formula class

Every OLE Custom Control has its own classification. OLE for Formula belongs to the "Formula" class.

### 1.6 SYSTEM PARAMETERS

It is possible to define a session of the file WIN.INI with the name "OLE for Formula" and to insert the following system parameters:

| MaxRetry    | This parameter indicates the number of times that the host computer will try to send a command if the Ack. timeout expires (default = 2).                                                                                                    |
|-------------|----------------------------------------------------------------------------------------------------|
| SatOffRetry | This parameter indicates the number of times that the host computer will try to send the command ESC 4\$ if the Ack. timeout expires. Each attempt is followed by a delay of 100ms (default = 10).                                                                                                    |
| SatOffFlag  | This parameter indicates whether or not<br>to respond to an error resulting from<br>disconnection of the satellite from the<br>network (for example, if the power supply<br>is interrupted). The error does not affect<br>operation of other satellites remaining<br>connected to the network (default = 1).<br>SatOffFlag = 1 respond to error;<br>SatOffFlag = 0 ignore error. |

The session is not created automatically during installation but must be entered manually by the user.

# Formula

# 2 USE AND FUNCTIONING

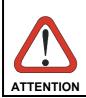

The user is responsible for all damage occurring due to misuse of the equipment and non-observance of the instructions laid down in the manual.

All necessary precautions must be observed during the data transmission phase to the host computer to avoid any interruptions, which could cause a partial or total loss of data.

### 2.1 USING OLE FOR FORMULA

For every OLE Custom Control you can define properties, events and methods and therefore also for OLE for Formula:

- the properties of an OLE Custom Control are values that define its status. They
  are visible and can be changed in the "Properties Window" during the
  development of an application. Some properties are only accessible while the
  program is running. It is usually possible to configure them although not always
  possible to read them;
- the events are indications transmitted by the OLE Custom Controls to the application containing them;
- the methods are the operations that the object can carry out.

### 2.2 CONVENTIONS USED IN THE MANUAL

**Bold text** indicates a term or key word that should be used exactly as written. For example names of properties, methods and events should be written exactly as shown.

- [] Indicates that the data in square brackets is optional.
- {|} Separates the parameters with a choice of either/or.
- CAPITALS The words in capitals indicate names of files, routes, names of structures (also in bold) and constants.

Four tables listing all the constants, properties, events and methods of OLE for Formula are shown below:

| FORMULA CONTROL CONSTANTS           |  |
|-------------------------------------|--|
| Formula BarcodeCheckDigit Constants |  |
| Formula BarcodeType Constants       |  |
| Formula BaudRate Constants          |  |
| Formula ByteSize Constants          |  |
| Formula CommPort Constants          |  |
| Formula Error Constants             |  |
| Formula ErrorExtended Constants     |  |
| Formula Parity Constants            |  |
| Formula RunMode Costants            |  |
| Formula Setup Constants             |  |
| Formula State Costants              |  |

| OLE FOR FORMULA PROPERTIES                           |  |  |
|------------------------------------------------------|--|--|
| Property AckTimeout                                  |  |  |
| Property BarcodeCheckDigit (Term object)             |  |  |
| Property BarcodeSize (Term object)                   |  |  |
| Property BarcodeType (Term object)                   |  |  |
| Property BaudRate                                    |  |  |
| Property ByteSize                                    |  |  |
| Property CheckHealthText (Term object, Sat object)   |  |  |
| Property Claimed                                     |  |  |
| Property CommPort                                    |  |  |
| Property ControlObjectDescription                    |  |  |
| Property ControlObjectVersion                        |  |  |
| Property DataEventEnabled                            |  |  |
| Property Delay1, Delay2, Delay3, Delay4 (Sat object) |  |  |

| OLE FOR FORMULA PROPERTIES                           |  |  |
|------------------------------------------------------|--|--|
| Property DeviceData                                  |  |  |
| Property DeviceDescription (Term object, Sat object) |  |  |
| Property DeviceEnabled (Term object, Sat object)     |  |  |
| Property DeviceName (Term object, Sat object)        |  |  |
| Property DeviceVersion (Term object, Sat object)     |  |  |
| Property DirectIOText (Term object, Sat object)      |  |  |
| Property FieldSeparator (Term object, Sat object)    |  |  |
| Property FileName (Term object, Sat object)          |  |  |
| Property FreezeEvents                                |  |  |
| Property Group (Sat object)                          |  |  |
| Property ID (Term object, Sat object)                |  |  |
| Property OutputID                                    |  |  |
| Property Parity                                      |  |  |
| Property ResultCode                                  |  |  |
| Property ResultCodeExtended                          |  |  |
| Property RunFromTerminal (Sat object)                |  |  |
| Property RunMode (Sat object)                        |  |  |
| Property RunToTerminal (Sat object)                  |  |  |
| Property Satellites Collection, Sat object           |  |  |
| Property ScanData                                    |  |  |
| Property ServiceObjectDescription                    |  |  |
| Property ServiceObjectVersion                        |  |  |
| Property Setup (Term object, Sat object)             |  |  |
| Property Sleep                                       |  |  |
| Property State                                       |  |  |
| Property State (Term object, Sat object)             |  |  |
| Property Terminals Collection, Term object           |  |  |
| Property <b>TxSleep</b> (Term object)                |  |  |

| OLE FOR FORMULA EVENTS    |
|---------------------------|
| Event DataEvent           |
| Event DirectIOEvent       |
| Event ErrorEvent          |
| Event OutputCompleteEvent |
| Event StatusUpdateEvent   |

| OLE FOR FORMULA METHODS                                  |  |  |
|----------------------------------------------------------|--|--|
| Method Action                                            |  |  |
| Method Add (Terminals collection, Satellites collection) |  |  |
| Method CheckHealth (Term object, Sat object)             |  |  |
| Method Claim                                             |  |  |
| Method Clearinput                                        |  |  |
| Method ClearOutput (Term object, Sat object)             |  |  |
| Method Close                                             |  |  |
| Method DataWrite (Term object, Sat object)               |  |  |
| Method DirectIO (Term object, Sat object)                |  |  |
| Method FileWrite (Term object, Sat object)               |  |  |
| Method FindDevice                                        |  |  |
| Method HexWrite                                          |  |  |
| Method Initiate (Term object, Sat object)                |  |  |
| Method Load                                              |  |  |
| Method Open                                              |  |  |
| Method Release                                           |  |  |
| Method Save                                              |  |  |

The OLE for Formula characteristics are described in the following pages.

### 2.3 FORMULA CONSTANTS

### FORMULA BARCODECHECKDIGIT CONSTANTS

### AVAILABLE VALUE

| CONSTANT                       | VALUE | DESCRIPTION                                        |
|--------------------------------|-------|----------------------------------------------------|
| FormulaCheckDigitStandard39    | 1     | Enables a character check on Standard codes 3/9    |
| FormulaCheckDigitInterleaved25 | 2     | Enables a character check on Interleaved codes 2/5 |
| FormulaCheckDigitMatrix25      | 4     | Enables a character check on Matrix codes 2/5      |
| FormulaCheckDigitDeltaAIBM     | 8     | Enables a character check<br>on Delta A IBM codes  |
| FormulaCheckDigitMSI           | 16    | Enables a character check<br>on MSI codes          |

### FORMULA BARCODETYPE CONSTANTS

| CONSTANT                     | VALUE  | DESCRIPTION                                         |
|------------------------------|--------|-----------------------------------------------------|
| •••••                        |        |                                                     |
| FormulaBarcodeStandard39     | 1      | Enables reading of Standard codes 3/9               |
| FormulaBarcodeInterleaved25  | 2      | Enables reading of Interleaved codes 2/5            |
| FormulaBarcodeUPCEAN         | 4      | Enables reading of UPC and EAN<br>codes             |
| FormulaBarcodeMonarch27      | 8      | Enables reading of Monarch codes 2/7                |
| FormulaBarcodeUPCOnly        | 16     | Enables reading of UPC codes only                   |
| FormulaBarcodeUPCEANPlus2    | 32     | Enables reading of extended UPC and EAN codes +2    |
| FormulaBarcodeUPCEANPlus5    | 64     | Enables reading of extended UPC<br>and EAN codes +5 |
| FormulaBarcodeExtended39     | 128    | Enables reading of Extended 39 codes                |
| FormulaBarcodePharmaceutical | 256    | Enables reading of pharmaceutical codes             |
| FormulaBarcodeUPCEOnly       | 512    | Enables reading of UPC E codes<br>only              |
| FormulaBarcodeEAN8Only       | 1024   | Enables reading of EAN 8 codes only                 |
| FormulaBarcodeUPCAEAN13Only  | 2048   | Enables reading of UPC E and EAN 13 codes only      |
| FormulaBarcodePako           | 4096   | Enables reading of Pako codes                       |
| FormulaBarcodeCode128        | 8192   | Enables reading of 128 codes                        |
| FormulaBarcodeIndustrial 25  | 16384  | Enables reading of industrial codes 2/5             |
| FormulaBarcodeMatrix25       | 32768  | Enables reading of Matrix codes 2/5                 |
| FormulaBarcodeDeltaAIBM      | 65536  | Enables reading of Delta A IBM codes                |
| FormulaBarcodeMSI            | 131072 | Enables reading of MSI codes                        |
| FormulaBarcodeCode93         | 262144 | Enables reading of 93 codes                         |
| FormulaBarcodeITF14          | 524288 | Enables reading of ITF codes 1/4                    |
|                              |        |                                                     |

### FORMULA **BAUDRATE** CONSTANTS

### AVAILABLE VALUE

| CONSTANT          | VALUE | DESCRIPTION                    |
|-------------------|-------|--------------------------------|
| FormulaBaud110    | 0     | Transmission speed 110 baud    |
| FormulaBaud300    | 1     | Transmission speed 300 baud    |
| FormulaBaud600    | 2     | Transmission speed 600 baud    |
| FormulaBaud1200   | 3     | Transmission speed 1200 baud   |
| FormulaBaud2400   | 4     | Transmission speed 2400 baud   |
| FormulaBaud4800   | 5     | Transmission speed 4800 baud   |
| FormulaBaud9600   | 6     | Transmission speed 9600 baud   |
| FormulaBaud14400  | 7     | Transmission speed 14400 baud  |
| FormulaBaud19200  | 8     | Transmission speed 19200 baud  |
| FormulaBaud38400  | 9     | Transmission speed 38400 baud  |
| FormulaBaud56000  | 10    | Transmission speed 56000 baud  |
| FormulaBaud57600  | 11    | Transmission speed 57600 baud  |
| FormulaBaud115200 | 12    | Transmission speed 115200 baud |
| FormulaBaud128000 | 13    | Transmission speed 128000 baud |

### FORMULA BYTESIZE CONSTANTS

| CONSTANT         | VALUE | DESCRIPTION |
|------------------|-------|-------------|
| FormulaByteSize7 | 0     | 7 data bits |
| FormulaByteSize8 | 1     | 8 data bits |

### FORMULA COMMPORT CONSTANTS

### AVAILABLE VALUE

| CONSTANT         | VALUE | DESCRIPTION   |  |
|------------------|-------|---------------|--|
| FormulaCommPort1 | 0     | Serial port 1 |  |
| FormulaCommPort2 | 1     | Serial port 2 |  |
| FormulaCommPort3 | 2     | Serial port 3 |  |
| FormulaCommPort4 | 3     | Serial port 4 |  |
| FormulaCommPort5 | 4     | Serial port 5 |  |
| FormulaCommPort6 | 5     | Serial port 6 |  |
| FormulaCommPort7 | 6     | Serial port 7 |  |
| FormulaCommPort8 | 7     | Serial port 8 |  |

### FORMULA ERROR CONSTANT

| CONSTANT               | VALUE | DESCRIPTION                                                   |
|------------------------|-------|---------------------------------------------------------------|
| FormulaSuccess         | 0     | Operation completed successfully                              |
| FormulaErrorClosed     | 101   | Device is closed                                              |
| FormulaErrorClaimed    | 102   | Device is blocked                                             |
| FormulaErrorNotClaimed | 103   | Device does not have exclusive access                         |
| FormulaErrorNoService  | 104   | Requested service does not exist                              |
| FormulaErrorDisabled   | 105   | Device disabled                                               |
| FormulaErrorIllegal    | 106   | Invalid operation                                             |
| FormulaErrorNoHardware | 107   | Device requested does not exist or<br>cannot be used          |
| FormulaErrorOffline    | 108   | Device off-line                                               |
| FormulaErrorNoExists   | 109   | Device does not exist                                         |
| FormulaErrorExists     | 110   | Device already exists                                         |
| FormulaErrorFailure    | 111   | Operation not successfully carried out                        |
| FormulaErrorTimeout    | 112   | Maximum operation time exceeded                               |
| FormulaErrorBusy       | 113   | Device busy                                                   |
| FormulaErrorExtended   | 114   | Extended error in checking the property<br>ResultCodeExtended |

### FORMULA ERROREXTENDED CONSTANTS

\_\_\_\_\_

### AVAILABLE VALUE

| CONSTANT                       | VALUE | DESCRIPTION                     |
|--------------------------------|-------|---------------------------------|
| FormulaErrorExtendedAddress    | 201   | Invalid address                 |
| FormulaErrorExtendedFileOpened | 202   | Device's file invalid or in use |
| FormulaErrorExtendedNotOpen    | 203   | Device's file was not opened    |
| FormulaErrorExtendedMemoryFull | 204   | Device 's memory full           |
| FormulaErrorExtendedRAM        | 205   | RAM error in device             |
| FormulaErrorExtendedEEPROM     | 206   | EEPROM error in device          |
| FormulaErrorExtendedRAM_EEPROM | 207   | RAM and EEPROM error in device  |
| FormulaErrorExtendedPolling    | 208   | Device's polling inactive       |

### FORMULA PARITY CONSTANTS

| CONSTANT           | VALUE | DESCRIPTION  |
|--------------------|-------|--------------|
| FormulaParityNone  | 0     | No parity    |
| FormulaParityOdd   | 1     | Odd parity   |
| FormulaParityEven  | 2     | Even parity  |
| FormulaParityMark  | 3     | Mark parity  |
| FormulaParitySpace | 4     | Space parity |

### FORMULA **RUNMODE** CONSTANTS

### AVAILABLE VALUE

| CONSTANT                          | VALUE | DESCRIPTION            |
|-----------------------------------|-------|------------------------|
| FormulaRunModeNetwork             | 0     | Network                |
| FormulaRunModeTransmitImmediately | 1     | Immediate transmission |
| FormulaRunModeTestSiteSurvey      | 2     | Test site survey       |
| FormulaRunModeTestEcho            | 3     | Test echo              |
| FormulaRunModeTestRSSI            | 4     | Test RSSI              |

### FORMULA **SETUP** CONSTANTS

### AVAILABLE VALUE

| CONSTANT                           | VALUE | DESCRIPTION                                               |
|------------------------------------|-------|-----------------------------------------------------------|
| FormulaSetupPolling                | 1     | Enables polling during network startup                    |
| FormulaSetupDownloadFile           | 2     | Downloads data onto a file                                |
| FormulaSetupDownloadRecord         | 4     | Downloads data one record at time                         |
| FormulaSetupFileAppend             | 8     | File append. If this is not set, the file is overwritten. |
| FormulaSetupSatPolling(Sat object) | 65536 | Enabled polling between satellite and terminals           |
| FormulaSetupTermBeep(Tem object)   | 65536 | Enables the terminal's beep                               |

### FORMULA **STATE** CONSTANTS

| CONSTANT           | VALUE | DESCRIPTION                                                                                    |
|--------------------|-------|------------------------------------------------------------------------------------------------|
| FormulaStateClosed | 1     | OLE for Formula inactive                                                                       |
| FormulaStateIdle   | 2     | OLE for Formula active                                                                         |
| FormulaStateBusy   | 3     | OLE for Formula active but<br>carrying out another operation<br>(for example downloading data) |
| FormulaStateError  | 4     | OLE for Formula in error status                                                                |

### 2.4 FORMULA PROPERTIES

PROPERTY ACKTIMEOUT (FORMULA OBJECT)

### DESCRIPTION

Sets or returns the waiting time for a reply from the terminals and/or satellites. The time is expressed in milliseconds.

### SYNTAX

[form.] Formula. AckTimeout [=integer]

### AVAILABLE VALUE

Not all the devices have the same response time. If you have a mixed network, you must insert the highest time. The default value is 500 milliseconds.

### EXAMPLE

Formula. AckTimeout = 500

DATA TYPE

Integer

### PROPERTY BARCODECHECKDIGIT (TERM OBJECT)

### DESCRIPTION

Sets or returns the type of bar code, whose last character the terminal must recognize as a check digit.

### SYNTAX

Object. BarcodeCheckDigit [= long]

### AVAILABLE VALUE

| CONSTANT                       | VALUE | DESCRIPTION                                           |
|--------------------------------|-------|-------------------------------------------------------|
| FormulaCheckDigitStandard39    | 1     | Enables a character check<br>on Standard codes 3/9    |
| FormulaCheckDigitInterleaved25 | 2     | Enables a character check<br>on Interleaved codes 2/5 |
| FormulaCheckDigitMatrix25      | 4     | Enables a character check on Matrix codes 2/5         |
| FormulaCheckDigitDeltaAIBM     | 8     | Enables a character check on Delta A IBM codes        |
| FormulaCheckDigitMSI           | 16    | Enables a character check on MSI codes                |

EXAMPLE

Set termX = Formula. Terminals. Add

termX. ID = 1 termX. BarcodeType = FormulaBarcodeStandard39 + FormulaBarcodeUPCEAN termX. BarcodeCheckDigit = FormulaCheckDigitStandard39 termX. BarcodeSize = 13 termX. FieldSeparator = 32 termX. FieldSeparator = 32

### DATA TYPE

Long

### PROPERTY BARCODESIZE (TERM OBJECT)

### DESCRIPTION

Sets or returns the maximum bar code length the terminal can read.

#### SYNTAX

Object. BarcodeSize [= integer]

#### COMMENT

The possible values of this property range from 0 (default value) to 32 characters. If the property is set at 0, it means there are no checks on the length of the bar codes.

#### EXAMPLE

Dim termX As term

Set termX = Formula. Terminals. Add termX. ID = 1 termX. BarcodeType = FormulaBarcodeStandard39 + FormulaBarcodeUPCEAN termX. BarcodeCheckDigit = FormulaCheckDigitStandard39 termX. BarcodeSize = 13 termX. FieldSeparator = 32 termX. FieldSeparator = 32

#### DATA TYPE

Integer

### PROPERTY **BARCODE TYPE** (TERM OBJECT)

### DESCRIPTION

Sets or returns the types of bar codes the terminal must read.

#### SYNTAX

object. BarcodeType [= long]

### AVAILABLE VALUE

| CONSTANT                     | VALUE  | DESCRIPTION                                      |
|------------------------------|--------|--------------------------------------------------|
| FormulaBarcodeStandard39     | 1      | Enables reading of Standard codes 3/9            |
| FormulaBarcodeInterleaved25  | 2      | Enables reading of Interleaved codes 2/5         |
| FormulaBarcodeUPCEAN         | 4      | Enables reading of UPC and EAN<br>codes          |
| FormulaBarcodeMonarch27      | 8      | Enables reading of Monarch codes 2/7             |
| FormulaBarcodeUPCOnly        | 16     | Enables reading of UPC codes only                |
| FormulaBarcodeUPCEANPlus2    | 32     | Enables reading of extended UPC and EAN codes +2 |
| FormulaBarcodeUPCEANPlus5    | 64     | Enables reading of extended UPC and EAN codes +5 |
| FormulaBarcodeExtended39     | 128    | Enables reading of Extended 39 codes             |
| FormulaBarcodePharmaceutical | 256    | Enables reading of pharmaceutical codes          |
| FormulaBarcodeUPCEOnly       | 512    | Enables reading of UPC E codes only              |
| FormulaBarcodeEAN8Only       | 1024   | Enables reading of EAN 8 codes only              |
| FormulaBarcodeUPCAEAN13Only  | 2048   | Enables reading of UPC E and EAN 13 codes only   |
| FormulaBarcodePako           | 4096   | Enables reading of Pako codes                    |
| FormulaBarcodeCode128        | 8192   | Enables reading of 128 codes                     |
| FormulaBarcodeIndustrial 25  | 16384  | Enables reading of industrial codes 2/5          |
| FormulaBarcodeMatrix25       | 32768  | Enables reading of Matrix codes 2/5              |
| FormulaBarcodeDeltaAIBM      | 65536  | Enables reading of Delta A IBM codes             |
| FormulaBarcodeMSI            | 131072 | Enables reading of MSI codes                     |
| FormulaBarcodeCode93         | 262144 | Enables reading of 93 codes                      |
| FormulaBarcodeITF14          | 524288 | Enables reading of ITF codes 1/4                 |

### EXAMPLE

Dim termX As term

Set termX = Formula. Terminals. Add termX. ID = 1 termX. BarcodeType = FormulaBarcodeStandard39 + FormulaBarcodeUPCEAN termX. BarcodeCheckDigit = FormulaCheckDigitStandard39 termX. BarcodeSize = 13 termX. FieldSeparator = 32 termX. FieldSeparator = 32

### DATA TYPE

Long

### DESCRIPTION

Sets or returns the transmission speed between the PC and the network.

#### SYNTAX

[form.] Formula. BaudRate [= integer]

#### COMMENT

### Warning!!!

Be careful in your choice of the transmission speed. Each time you must refer to the device you intend to connect.

| CONSTANT                  | VALUE | DESCRIPTION                    |
|---------------------------|-------|--------------------------------|
| FormulaBaud110            | 0     | Transmission speed 110 baud    |
| FormulaBaud300            | 1     | Transmission speed 300 baud    |
| FormulaBaud600            | 2     | Transmission speed 600 baud    |
| FormulaBaud1200           | 3     | Transmission speed 1200 baud   |
| FormulaBaud2400           | 4     | Transmission speed 2400 baud   |
| FormulaBaud4800           | 5     | Transmission speed 4800 baud   |
| FormulaBaud9600 (default) | 6     | Transmission speed 9600 baud   |
| FormulaBaud14400          | 7     | Transmission speed 14400 baud  |
| FormulaBaud19200          | 8     | Transmission speed 19200 baud  |
| FormulaBaud38400          | 9     | Transmission speed 38400 baud  |
| FormulaBaud56000          | 10    | Transmission speed 56000 baud  |
| FormulaBaud57600          | 11    | Transmission speed 57600 baud  |
| FormulaBaud115200         | 12    | Transmission speed 115200 baud |
| FormulaBaud128000         | 13    | Transmission speed 128000 baud |

### EXAMPLE

Formula. CommPort = FormulaComm1 Formula. BaudRate = FormulaBaud9600 Formula. ByteSize = FormulaByteSize8 Formula. Parity = FormulaParityMark Formula. Open

### DATA TYPE

Integer

### PROPERTY BYTESIZE (FORMULA OBJECT)

#### DESCRIPTION

Sets or returns the size of the character being transmitted between the PC and the network.

#### SYNTAX

[form.] Formula. ByteSize [= integer]

#### AVAILABLE VALUE

| CONSTANT                   | VALUE | DESCRIPTION |
|----------------------------|-------|-------------|
| FormulaByteSize7           | 0     | 7 data bits |
| FormulaByteSize8 (default) | 1     | 8 data bits |

#### EXAMPLE

Formula. CommPort = FormulaComm1 Formula. BaudRate = FormulaBaud9600 Formula. ByteSize = FormulaByteSize8 Formula. Parity = FormulaParityMark Formula. Open

### DATA TYPE

Integer

PROPERTY CHECKHEALTHTEXT (TERM OBJECT, SAT OBJECT)

### DESCRIPTION

Displays the results of the last time the CheckHealth method command was given.

#### SYNTAX

object. CheckHealthText

#### COMMENT

The possible values are those sent back from the terminal or satellite after the command 5, such as <RUN> for example.

### EXAMPLE

Formula. Terminals (1) .CheckHealth (0) MsgBox Formula. Terminals (1) .CheckHealthText

#### DATA TYPE

String

### PROPERTY CLAIMED (FORMULA OBJECT)

#### DESCRIPTION

Not supported.

### PROPERTY COMMPORT (FORMULA OBJECT)

### DESCRIPTION

Sets or returns the serial port for transmission between the PC and the network.

### SYNTAX

[form.] Formula. CommPort [= integer]

### AVAILABLE VALUE

| CONSTANT         | VALUE | DESCRIPTION   |
|------------------|-------|---------------|
| FormulaCommPort1 | 0     | Serial port 1 |
| FormulaCommPort2 | 1     | Serial port 2 |
| FormulaCommPort3 | 2     | Serial port 3 |
| FormulaCommPort4 | 3     | Serial port 4 |
| FormulaCommPort5 | 4     | Serial port 5 |
| FormulaCommPort6 | 5     | Serial port 6 |
| FormulaCommPort7 | 6     | Serial port 7 |
| FormulaCommPort8 | 7     | Serial port 8 |

### EXAMPLE

Formula. CommPort = FormulaComm1 Formula. BaudRate = FormulaBaud9600 Formula. ByteSize = FormulaByteSize8 Formula. Parity = FormulaParityMark Formula. Open

### DATA TYPE

Integer

### PROPERTY CONTROLOBJECTDESCRIPTION (FORMULA OBJECT)

#### DESCRIPTION

Returns the OCX description.

#### SYNTAX

[form.] Formula. ControlObjectDescription

#### COMMENT

The property value is "Formula Service Control, (C) 2001 Datalogic S.p.A.". The property is always available and is in read-only format.

#### EXAMPLE

szRet = Formula .ControlObjectDescription

#### DATA TYPE

String

### PROPERTY CONTROLOBJECT VERSION (FORMULA OBJECT)

### DESCRIPTION

Returns the OCX version.

#### SYNTAX

[form.] Formula. ControlObjectVersion

#### COMMENT

The version number is expressed with a fixed point. For example the number 1001123 is shown as version 1.001.123. This property is always available and is read-only format.

#### EXAMPLE

ret = Formula .ControlObjectVersion

#### DATA TYPE

Long

### PROPERTY **DATAEVENTENABLED** (FORMULA OBJECT)

### DESCRIPTION

Returns or sets the ability to receive the DataEvent event.

#### SYNTAX

[form.] Formula. DataEventEnabled [={True | False}]

#### COMMENT

If True is entered, when the PC has received the data, the DataEvent event is sent; whereas if False is entered, the computer will receive no event to indicate the arrival of data.

#### EXAMPLE

Formula. DataEventEnabled = True

#### DATA TYPE

Integer (boolean)

### PROPERTY DELAY1, DELAY2, DELAY3, DELAY4 (SAT OBJECT)

### DESCRIPTION

Returns or sets the internal transmission times between the satellites and the terminals. The times are expressed in milliseconds.

### SYNTAX

object. Delay1 [= integer], object. Delay2 [= integer], object. Delay3 [= integer], object. Delay4 [= integer]

#### COMMENT

### Warning!!!

Be careful if changing these values. Each time you must refer to the device you intend to connect. The default values for RF devices are: 12, 2, 7, 40.

The default values for IR devices are: 12, 2, 7, 40.

#### EXAMPLE

| Formula. Satellites $\{101\}$ . Delay1 = 12   |
|-----------------------------------------------|
| Formula. Satellites $\{101\}$ . Delay2 = 2    |
| Formula. Satellites $\{101\}$ . Delay $3 = 7$ |
| Formula. Satellites $\{101\}$ . Delay4 = 40   |

#### DATA TYPE

Integer

### PROPERTY DEVICEDATA (FORMULA OBJECT)

### DESCRIPTION

Returns the last data received from the devices.

#### SYNTAX

[ form] .Formula. DeviceData

#### COMMENT

This property is set before receiving the DataEvent event. The property is always available and is in read-only format.

#### EXAMPLE

Sub Formula\_DataEvent {ByVal OutputID As Integer} List. AddItem Formula. DeviceData End Sub

### DATA TYPE

String

### PROPERTY DEVICEDESCRIPTION (TERM OBJECT, SAT OBJECT)

### DESCRIPTION

Returns the description of the device.

#### SYNTAX

object. DeviceDescription

#### COMMENT

The property value can vary depending on the type of device. The property is always available and is in read-only format.

#### EXAMPLE

MsgBox Formula.Terminals (1) .DeviceDescription

#### DATA TYPE

String

# PROPERTY **DEVICEENABLED** (TERM OBJECT, SAT OBJECT)

### DESCRIPTION

Returns or sets if the downloading of the device's data is enabled.

### SYNTAX

object. DeviceEnabled [= {True | False}]

### COMMENT

If True (default) is entered, when the terminal or satellite has data to download, this is received by the PC, whereas if False is entered, the computer receives no data.

### EXAMPLE

Formula.Terminals (1) .DeviceEnabled = False

### DATA TYPE

Integer (boolean)

# PROPERTY DEVICENAME (TERM OBJECT, SAT OBJECT)

## DESCRIPTION

Returns the device's name.

### SYNTAX

object. DeviceName

### COMMENT

The property value can vary depending on the type of device. The property is always available in read-only format.

### EXAMPLE

MsgBox Formula.Terminals (1) .DeviceName

## DATA TYPE

String

# PROPERTY DEVICEVERSION (TERM OBJECT, SAT OBJECT)

### DESCRIPTION

Returns the device's version.

#### SYNTAX

object. DeviceVersion

### COMMENT

The version number is expressed with a fixed point. For example the number 1001123 is shown as version 1.001.123. This property is always available in read-only format.

### EXAMPLE

ret = Formula.Terminals (1) .DeviceVersion

### DATA TYPE

Long

# PROPERTY DIRECTIOREAD (TERM OBJECT, SAT OBJECT)

## DESCRIPTION

See the result of the last call to the DirectIO method when the sent command requires a multiple reply.

### SYNTAX

object. DirectIOText

### COMMENT

The possible values vary depending on the direct commands sent to the device using the DirectIO method.

## EXAMPLE

Dim termX As term

Set termX = Formula. Terminals (1) ret = termX. DirectIO (Chr (27) + "5" + Chr (27)) do a = (termix. DirectIORead ("")) list1.additem (a) loop until a = "<EOF>"

# PROPERTY DIRECTIOTEXT (TERM OBJECT, SAT OBJECT)

### DESCRIPTION

Displays the result of the last time the DirectIO method command was given.

### SYNTAX

object. DirectIOText

#### COMMENT

The possible values vary depending on the direct commands sent to the device using the DirectIO method.

## EXAMPLE

Dim termX As term

Set termX = Formula. Terminals (1) ret = termX. DirectIO (Chr (27) + "5" + Chr (27)) MsgBox termX. DirectIOText

### DATA TYPE

String

# PROPERTY FIELDSEPARATOR (TERM OBJECT, SAT OBJECT)

### DESCRIPTION

Sets or returns the device's field separator.

#### SYNTAX

object. FieldSeparator [= integer]

#### COMMENT

The value must be entered as a decimal ASCII code (eg The character ! corresponds to ASCII 33). The default value is 32 (blank).

#### EXAMPLE

Dim termX As Term

Set termX = Formula. Terminals. Add termX. ID = 1 termX. BarcodeType = FormulaBarcodeStandard39 + FormulaBarcodeUPCEAN termX. BarcodeCheckDigit = FormulaCheckDigitStandard39 termX. BarcodeSize = 13 termX. FieldSeparator = 32 termX. FieldSeparator = 32

### DATA TYPE

Integer

## PROPERTY FILENAME (TERM OBJECT, SAT OBJECT)

### DESCRIPTION

Sets or returns the name of the file on which the data received from the device is written.

### SYNTAX

object. FileName [= string]

#### COMMENT

The filename must be valid and can also include the route.

### EXAMPLE

Dim termX As Term

Set termX = Formula. Terminals. Add termX. ID = 1 termX. BarcodeType = FormulaBarcodeStandard39 + FormulaBarcodeUPCEAN termX. BarcodeCheckDigit = FormulaCheckDigitStandard39 termX. BarcodeSize = 13 termX. FieldSeparator = 32 termX. FieldSeparator = 32

### DATA TYPE

String

## PROPERTY FREEZEEVENTS (FORMULA OBJECT)

#### DESCRIPTION

Not supported.

# PROPERTY GROUP (SAT OBJECT)

## DESCRIPTION

Sets or returns the name of the group to which the satellite belongs.

## SYNTAX

object. Group [= Integer]

## COMMENT

The group must be between 1 and 6. The default group is 1. Consult the satellite operating manual if using this property.

### EXAMPLE

Formula. Satellites (101). Group = 1

## DATA TYPE

Integer

## PROPERTY ID (TERM OBJECT, SAT OBJECT)

### DESCRIPTION

Sets or returns identifying number of the terminal or satellite.

#### SYNTAX

object. ID [= Integer]

#### COMMENT

The device's identifying number is stored on the terminal or satellite. For terminals it is between 1 and 99 and for satellites it is between 101 and 199.

#### EXAMPLE

Dim termX As Term

Set termX = Formula. Terminals. Add termX. ID = 1 termX. BarcodeType = FormulaBarcodeStandard39 + FormulaBarcodeUPCEAN termX. BarcodeCheckDigit = FormulaCheckDigitStandard39 termX. BarcodeSize = 13 termX. FieldSeparator = 32 termX. FieldSeparator = 32

### DATA TYPE

Integer

## PROPERTY **OUTPUTID** (FORMULA OBJECT)

### DESCRIPTION

Not supported.

2

## PROPERTY PARITY (FORMULA OBJECT)

## DESCRIPTION

Sets or returns the transmission parity between the PC and the network.

### SYNTAX

[form.] Formula. Parity [= Integer]

#### COMMENT

### Warning!!!

Be careful in your choice of transmission parity. Each time you must refer to the device you intend to connect.

### AVAILABLE VALUE

| CONSTANT           | VALUE | DESCRIPTION  |
|--------------------|-------|--------------|
| FormulaParityNone  | 0     | No parity    |
| FormulaParityOdd   | 1     | Odd parity   |
| FormulaParityEven  | 2     | Even parity  |
| FormulaParityMark  | 3     | Mark parity  |
| FormulaParitySpace | 4     | Space parity |

### EXAMPLE

Formula. CommPort = FormulaComm1 Formula. BaudRate = FormulaBaud9600 Formula. ByteSize = FormulaByteSize8 Formula. Parity = FormulaParityMark Formula. Open

### DATA TYPE

Integer

## PROPERTY **RESULTCODE** (FORMULA OBJECT)

## DESCRIPTION

Displays the last error code.

#### SYNTAX

[form.] Formula. ResultCode

### COMMENT

This property is configured from each of the OCX methods and indicates an error if one is found.

## AVAILABLE VALUE

| CONSTANT               | VALUE | DESCRIPTION                                                   |
|------------------------|-------|---------------------------------------------------------------|
| FormulaSuccess         | 0     | Operation completed successfully                              |
| FormulaErrorClosed     | 101   | Device is closed                                              |
| FormulaErrorClaimed    | 102   | Device is blocked                                             |
| FormulaErrorNotClaimed | 103   | Device does not have exclusive access                         |
| FormulaErrorNoService  | 104   | Requested service does not exist                              |
| FormulaErrorDisabled   | 105   | Device disabled                                               |
| FormulaErrorIllegal    | 106   | Invalid operation                                             |
| FormulaErrorNoHardware | 107   | Device requested does not exist or<br>cannot be used          |
| FormulaErrorOffline    | 108   | Device off-line                                               |
| FormulaErrorNoExists   | 109   | Device does not exist                                         |
| FormulaErrorExists     | 110   | Device already exists                                         |
| FormulaErrorFailure    | 111   | Operation not successfully carried out                        |
| FormulaErrorTimeout    | 112   | Maximum operation time exceeded                               |
| FormulaErrorBusy       | 113   | Device busy                                                   |
| FormulaErrorExtended   | 114   | Extended error in checking the property<br>ResultCodeExtended |

2

## EXAMPLE

Select Case Formula. ResultCode Case FormulaErrorClosed Case FormulaErrorFailure Case FormulaErrorExtended Select Case Formula. ResultCodeExtended Case FormulaErrorExtendedNoAddress MsgBox "Terminal address not valid" End Select End Select

## DATA TYPE

Long

# PROPERTY **RESULTCODEEXTENDED** (FORMULA OBJECT)

### DESCRIPTION

Indicates a specific error in OLE for Formula's OLE Custom Control.

### SYNTAX

[form.] Formula. ResultCodeExtended

### COMMENT

When the ResultCode property has the value FormulaErrorExtended, ResulCodeExtended shows the error specific to the device.

### AVAILABLE VALUE

| CONSTANT                       | VALUE | DESCRIPTION                     |
|--------------------------------|-------|---------------------------------|
| FormulaErrorExtendedAddress    | 201   | Invalid address                 |
| FormulaErrorExtendedFileOpened | 202   | Device's file invalid or in use |
| FormulaErrorExtendedNotOpen    | 203   | Device's file was not opened    |
| FormulaErrorExtendedMemoryFull | 204   | Device 's memory full           |
| FormulaErrorExtendedRAM        | 205   | RAM error in device             |
| FormulaErrorExtendedEEPROM     | 206   | EEPROM error in device          |
| FormulaErrorExtendedRAM_EEPROM | 207   | RAM and EEPROM error in device  |
| FormulaErrorExtendedPolling    | 208   | Device's polling inactive       |

EXAMPLE

Select Case Formula. ResultCode Case FormulaErrorClosed Case FormulaErrorFailure Case FormulaErrorExtended Select Case Formula. ResultCodeExtended Case FormulaErrorExtendedNoAddress MsgBox "Terminal address not valid" End Select End Select

DATA TYPE

Long

## PROPERTY RUNFROMTERMINAL (SAT OBJECT)

## DESCRIPTION

Sets or returns the initial value of the range the satellite must manage, stipulating the first and last terminals IDs.

### SYNTAX

object. RunFromTerminal [= integer]

### COMMENT

The device's identifying number is stored on the terminal. It must be between 1 and 99.

### EXAMPLE

Dim satX As Sat

Set satX = Formula. Satellites. Add satX. ID = 1 satX. RunFromTerminal = 1 satX. RunToTerminal = 5 satX. RunMode = FormulaRunModeNetwork satX. FieldSeparator = 32 satX. FileName = "SATELLITE.DAT" satX. Setup = FormulaSetupPolling + FormulaSetupDownloadFile

### DATA TYPE

Integer

# PROPERTY RUNMODE (SAT OBJECT)

### DESCRIPTION

Sets or returns the satellite's operating mode.

#### SYNTAX

object. RunMode [= integer] Dim satX As Sat

### AVAILABLE VALUE

| CONSTANT                          | VALUE | DESCRIPTION            |
|-----------------------------------|-------|------------------------|
| FormulaRunModeNetwork             | 0     | Network                |
| FormulaRunModeTransmitImmediately | 1     | Immediate transmission |
| FormulaRunModeTestSiteSurvey      | 2     | Test site survey       |
| FormulaRunModeTestEcho            | 3     | Test echo              |
| FormulaRunModeTestRSSI            | 4     | Test RSSI              |

### EXAMPLE

Dim satX As Sat

Set satX = Formula. Satellites. Add satX. ID = 1 satX. RunFromTerminal = 1 satX. RunToTerminal = 5 satX. RunMode = FormulaRunModeNetwork satX. FieldSeparator = 32 satX. FileName = "SATELLITE.DAT" satX. Setup = FormulaSetupPolling + FormulaSetupDownloadFile

### DATA TYPE

Integer

2

## PROPERTY RUNTOTERMINAL (SAT OBJECT)

## DESCRIPTION

Sets or returns the final value of the range the satellite must manage, stipulating the first and last terminals IDs.

### SYNTAX

object. RunToTerminal [= integer]

#### COMMENT

The device's identifying number is stored on the terminal. It must be between 1 and 99.

### EXAMPLE

Dim satX As Sat

Set satX = Formula. Satellites. Add satX. ID = 1 satX. RunFromTerminal = 1 satX. RunToTerminal = 5 satX. RunMode = FormulaRunModeNetwork satX. FieldSeparator = 32 satX. FileName = "SATELLITE.DAT" satX. Setup = FormulaSetupPolling + FormulaSetupDownloadFile

### DATA TYPE

Integer

## PROPERTY SATELLITES COLLECTION, SAT OBJECT

### DESCRIPTION

The satellites collection contains one or more Sat objects. The Sat object contains all the properties and methods that allow you to use the satellites.

### SYNTAX

[form.] .Formula. Satellites [form.] .Formula. Satellites (index)

#### PROPERTY

| *CheckHealthText (Sat object)                                 | *DeviceName (Sat object)               | *RunFromTerminal (Sat object) |
|---------------------------------------------------------------|----------------------------------------|-------------------------------|
| Count                                                         | *DeviceVersion (Sat object)            | *RunMode (Sat object)         |
| *Delay1                                                       | *DirectIOText (Sat object)             | *RunToTerminal (Sat object)   |
| *Delay2 (Sat object)                                          | *FieldSeparator (Sat object)           | *Satellites                   |
| *Delay3 (Sat object)                                          | *FileName (Sat object)                 | *Setup (Sat object)           |
| *Delay4 (Sat object)                                          | *Group (Sat object)                    | *State (Sat object)           |
| *DeviceDescription (Sat object)<br>*DeviceEnabled(Sat object) | *ID (Sat object)<br>Index (Sat object) |                               |

#### METHOD

| Add                       | *DataWrite (Sat object) | *Initiate (Sat object) |
|---------------------------|-------------------------|------------------------|
| *CheckHealth (Sat object) | *DirectIO (Sat object)  | Item                   |
| *ClearOutput (Sat object) | *FileWrite (Sat object) | Remove                 |

### COMMENT

\* Properties and methods added to the satellites collection.

### EXAMPLE

Dim satX As Sat

Set satX = Formula. Satellites. Add satX. ID = 1 satX. RunFromTerminal = 1 satX. RunToTerminal = 5 satX. RunMode = FormulaRunModeNetwork satX. FieldSeparator = 32 satX. FileName = "SATELLITE.DAT" satX. Setup = FormulaSetupPolling + FormulaSetupDownloadFile

# PROPERTY SCANDATA (FORMULA OBJECT)

## DESCRIPTION

Returns the last data received from the devices.

## SYNTAX

[form.].Formula. ScanData

### COMMENT

This property should be set before receiving the DataEvent event. The property is always available in read-only format.

### EXAMPLE

Sub Formula\_DataEvent {ByVal OutputID As Integer} List. AddItem Formula. ScanData

End Sub

## DATA TYPE

String

# PROPERTY SERVICEOBJECTDESCRIPTION (FORMULA OBJECT)

## DESCRIPTION

Returns the Service Object description.

### SYNTAX

[form.] Formula. ServiceObjectDescription

### COMMENT

The property's value is "Formula Service Driver, @ 2001 Datalogic S.p.A.". The property is always available in read-only format.

### EXAMPLE

szRet = Formula.ServiceObjectDescription

### DATA TYPE

String

# PROPERTY SERVICEOBJECTVERSION (FORMULA OBJECT)

## DESCRIPTION

Returns the Service Object version.

## SYNTAX

[form.] Formula. ServiceObjectVersion

### COMMENT

The version number is expressed with a fixed point. For example the number 1001123 is shown as version 1.001.123. This property is always available in read-only format.

### EXAMPLE

ret = Formula.ServiceObjectVersion

## DATA TYPE

Long

# PROPERTY SETUP (TERM OBJECT, SAT OBJECT)

### DESCRIPTION

Sets or returns the operating mode of the terminal or satellite.

#### SYNTAX

object. Setup [= Long]

### AVAILABLE VALUE

| CONSTANT                            | VALUE | DESCRIPTION                                                |
|-------------------------------------|-------|------------------------------------------------------------|
| FormulaSetupPolling                 | 1     | Enables polling during<br>network start-up.                |
| FormulaSetupDownloadFile            | 2     | Downloads data onto a file.                                |
| FormulaSetupDownloadRecord          | 4     | Downloads data one record at a time.                       |
| FormulaSetupFileAppend              | 8     | File append. If this is not set then it is file overwrite. |
| FormulaSetupSatPolling (Sat object) | 65536 | Enables polling between satellite and terminals.           |
| FormulaSetupTermBeep (Term object)  | 65536 | Enables the terminal's beep.                               |

### EXAMPLE

Dim satX As Sat

Set satX = Formula. Satellites. Add satX. ID = 1 satX. RunFromTerminal = 1 satX. RunToTerminal = 5 satX. RunMode = FormulaRunModeNetwork satX. FieldSeparator = 32 satX. FileName = "SATELLITE.DAT" satX. Setup = FormulaSetupPolling + FormulaSetupDownloadFile

### DATA TYPE

Long

## PROPERTY SLEEP (FORMULA OBJECT)

## DESCRIPTION

Sets or returns the waiting time for a reply from every device. The time is expressed in milliseconds.

## SYNTAX

[form.] Formula. Sleep [= integer]

### COMMENT

The value of this property is normally 0. Each time you must refer to the devices you intend to connect.

### EXAMPLE

ret = Formula.Sleep

## DATA TYPE

Integer

# PROPERTY **STATE** (FORMULA OBJECT)

## DESCRIPTION

Indicates the network's state.

### SYNTAX

[form.] Formula. State

### COMMENT

| CONSTANT           | VALUE | DESCRIPTION                                                                                    |
|--------------------|-------|------------------------------------------------------------------------------------------------|
| FormulaStateClosed | 1     | OLE for Formula inactive                                                                       |
| FormulaStateIdle   | 2     | OLE for Formula active                                                                         |
| FormulaStateBusy   | 3     | OLE for Formula active but<br>carrying out another operation<br>(for example downloading data) |
| FormulaStateError  | 4     | OLE for Formula in error status                                                                |

EXAMPLE

ret = Formula.State

See also "Event StatusUpdateEvent (Formula object)" described on page 58.

## DATA TYPE

Long

2

# PROPERTY STATE (TERM OBJECT, SAT OBJECT)

## DESCRIPTION

Indicates the device's state.

## SYNTAX

object. State

### COMMENT

| CONSTANT           | VALUE | DESCRIPTION                                                                           |  |  |
|--------------------|-------|---------------------------------------------------------------------------------------|--|--|
| FormulaStateClosed | 1     | Device inactive or not<br>responding.                                                 |  |  |
| FormulaStateIdle   | 2     | Device active                                                                         |  |  |
| FormulaStateBusy   | 3     | Device active but carrying out<br>another operation (for example<br>downloading data) |  |  |
| FormulaStateError  | 4     | Device in error status                                                                |  |  |

## EXAMPLE

ret = Formula.Terminals (TermID). State

ret = Formula.Satellite (SatID). State

See also "Event StatusUpdateEvent (Formula object)" described on page 58.

## DATA TYPE

Long

## PROPERTY TERMINALS COLLECTION, TERM OBJECT

### DESCRIPTION

The terminals collection contains one or more Term objects. The Term object contains all the properties and methods that allow you to use the terminals.

### SYNTAX

[form.] .Formula. Terminals [form.] .Formula. Term (index)

#### PROPERTY

| eviceEnabled (Term<br>ect) | *ID (Term object)                                                                                                    |
|----------------------------|----------------------------------------------------------------------------------------------------|
| eviceName (Term object)    | Index (Term object)                                                                                                    |
| eviceVersion (Term object) | *Setup (Term object)                                                                                                    |
| rectIOText (Term object)   | *State (Term object)                                                                                                    |
| eldSeparator (Term object) | *Terminals                                                                                                    |
| leName (Term object)       | *TxSleep (Term object)                                                                                                  |
|                            | ect)<br>eviceName (Term object)<br>eviceVersion (Term object)<br>rectIOText (Term object)<br>eldSeparator (Term object) |

#### METHOD

| Add                        | *DataWrite (Term object) | *Initiate (Term object) |
|----------------------------|--------------------------|-------------------------|
| *CheckHealth (Term object) | *DirectIO (Term object)  | Item                    |
| *ClearOutput (Term object) | *FileWrite (Term object) | Remove                  |

#### COMMENT

\* Properties and methods added to the terminals collection.

### EXAMPLE

Dim termX As Term

Set termX = Formula. Terminals. Add termX. ID = 1 termX. BarcodeType = FormulaBarcodeStandard39 + FormulaBarcodeUPCEAN termX. BarcodeCheckDigit = FormulaCheckDigitStandard39 termX. BarcodeSize = 13 termX. FieldSeparator = 32 termX. FieldSeparator = 32

2

# PROPERTY TxSLEEP (TERM OBJECT)

## DESCRIPTION

Sets or returns the transmission delay, expressed in milliseconds.

## SYNTAX

object. TxSleep [= integer]

## COMMENT

The default value of this property is 2. Each time you must refer to the devices you intend to connect.

### EXAMPLE

Formula.Terminals(1) . TxSleep = 2

## DATA TYPE

Long

## 2.5 FORMULA EVENTS

## EVENT DATAEVENT (FORMULA OBJECT)

### DESCRIPTION

It is activated every time the PC receives new data from a device.

### SYNTAX

Private Sub Formula\_DataEvent (ByVal OutputID As Integer)

### COMMENT

If Download Record has been enabled in the device's Setup property, every record will be reported by this event. OutputID identifies which device sent the record. If the number is below 100, a terminal is identified; if it is over 100, a satellite is identified.

The DeviceData and/or ScanData properties store the record.

### EXAMPLE

Private Sub Formula\_DataEvent (ByVal OutputID As Integer) 1stList.AddItem Formula.DeviceData 1stList.ListIndex = 1stList.NewIndex End Sub

# EVENT DIRECTIOEVENT (FORMULA OBJECT)

## DESCRIPTION

Not supported.

# EVENT ERROREVENT (FORMULA OBJECT)

### DESCRIPTION

Indicates an error has occurred.

### SYNTAX

Private Sub Formula\_ErrorEvent (ByVal ResultCode As Long, ByVal ResultCodeExtended As Long, ByVal ErrorLocus As Long, ErrorResponse As Long)

### COMMENT

This event appears every time an error is discovered. It shows the last value of the ResultCode, the extended error in the ResultCodeExtended property and indicating the operation during which the error was detected.

### EXAMPLE

Private Sub Formula\_ErrorEvent (ByVal ResultCode As Long ByVal ResultCodeExtended As Long, ByVal ErrorLocus As Long, ErrorResponse As Long)

MsgBox "Error Formula: " + CStr (ResultCode) End Sub

# EVENT OUTPUTCOMPLETEEVENT (FORMULA OBJECT)

### DESCRIPTION

### Indicates that one device has terminated its downloading.

#### SYNTAX

Private Sub Formula\_OuputCompleteEvent (ByVal OutputID As Integer)

### COMMENT

If the device's Setup property Download File has been enabled, the completion of the downloading will be reported by this event. OutputID identifies which device sent the record. If the number is below 100 a terminal is identified; if it is over 100 a satellite is identified.

#### EXAMPLE

Private Sub Formula\_OutputCompleteEvent (ByVal OutputID As Integer) MsgBox "Download to the device completed" + CStr (OutputID) End Sub

# EVENT STATUSUPDATEEVENT (FORMULA OBJECT)

## DESCRIPTION

## Indicates the Custom control has changed status.

#### SYNTAX

Private Sub Formula\_StatusUpdateEvent (ByVal Data As Long)

### COMMENT

This reports on how the OCX has changed the State property. For example, when transmission is initiated and successfully carried out, the event displays the information FormulaStateIdle.

### EXAMPLE

|                                                  | Private                                                                | Sub      | Formula_StatusUpdateEvent          | (ByVal     | OutputID     | As |  |  |  |
|--------------------------------------------------|------------------------------------------------------------------------|----------|------------------------------------|------------|--------------|----|--|--|--|
|                                                  | Integer)                                                               |          |                                    |            |              |    |  |  |  |
|                                                  | If                                                                     | OutputII | <b>o</b> <100 then                 |            |              |    |  |  |  |
| Select Case Formula. Terminals (OutputID). State |                                                                        |          |                                    |            |              |    |  |  |  |
|                                                  | Case FormulaStateClosed<br>MsgBox "Terminal No." & OuputID & "Closed!" |          |                                    |            |              |    |  |  |  |
|                                                  |                                                                        |          |                                    |            |              |    |  |  |  |
|                                                  |                                                                        |          | Case FormulaStateIdle              |            |              |    |  |  |  |
|                                                  |                                                                        |          | MsgBox "Terminal No." &            | z OuputII  | D & "Idle!"  |    |  |  |  |
|                                                  |                                                                        |          | Case FormulaStateError             | -          |              |    |  |  |  |
|                                                  |                                                                        |          | MsgBox "Terminal No." &            | z OuputII  | D & "Error!" | 1  |  |  |  |
|                                                  |                                                                        |          | Case FormulaStateBusy              |            |              |    |  |  |  |
|                                                  |                                                                        |          | MsgBox "Terminal No." &            | z OuputII  | D & "Busy!"  |    |  |  |  |
|                                                  |                                                                        |          | End Select                         |            |              |    |  |  |  |
|                                                  | Е                                                                      | lse      |                                    |            |              |    |  |  |  |
|                                                  |                                                                        | Se       | elect Case Formula.Satellites (Out | tputID). S | State        |    |  |  |  |
|                                                  |                                                                        |          | Case FormulaStateClosed            |            |              |    |  |  |  |
|                                                  |                                                                        |          | MsgBox "Satellite No." &           | OuputID    | & "Closed!"  | 1  |  |  |  |
|                                                  |                                                                        |          | Case FormulaStateIdle              |            |              |    |  |  |  |
|                                                  |                                                                        |          | MsgBox "Satellite No." &           | OuputID    | ) & "Idle!"  |    |  |  |  |
|                                                  |                                                                        |          | Case FormulaStateError             |            |              |    |  |  |  |
|                                                  |                                                                        |          | MsgBox " Satellite No." &          | OuputII    | ) & "Error!" |    |  |  |  |
|                                                  |                                                                        |          | Case FormulaStateBusy              | -          |              |    |  |  |  |
|                                                  |                                                                        |          | MsgBox " Satellite No." &          | OuputII    | ) & "Busy!"  |    |  |  |  |
|                                                  |                                                                        |          | End Select                         | -          |              |    |  |  |  |
|                                                  | E                                                                      | nd if    |                                    |            |              |    |  |  |  |

## 2.6 FORMULA METHODS

METHOD ACTION (FORMULA OBJECT)

## DESCRIPTION

Displays the OLE for Formula properties dialog box.

## SYNTAX

[form.] Formula. Action ()

## COMMENT

This methods allows you to see the properties window while the program is running, rather than in the development phase as normally happens.

### EXAMPLE

Formula. Action ()

Refer to appendix A on page 74 to see the properties window displayed while using this method.

## METHOD ADD (TERMINALS COLLECTION, SATELLITES COLLECTION)

## DESCRIPTION

Adds a new terminal or satellite to the collection.

## SYNTAX

object. Add ([ID As Integer]) As Object

#### COMMENT

To add a new terminal or satellite you must use this method or add it to the properties window.

#### EXAMPLE

Dim termX As term

Set termX = Formula. Terminals. Add termX. BarcodeType = FormulaBarcodeStandard39 + FormulaBarcodeUPCEAN termX. BarcodeCheckDigit = FormulaCheckDigitStandard39 termX. BarcodeSize = 13 termX. FieldSeparator = 32 termX. FieldSeparator = 32

# METHOD CHECKHEALTH (TERM OBJECT, SAT OBJECT)

### DESCRIPTION

Tests the device's operation.

### SYNTAX

object. CheckHealth (Level As Long) As Long

### COMMENT

The Level parameter is not currently in use. The result of the operation's check is shown in the CheckHealthText property.

#### EXAMPLE

Formula. Terminals (1). CheckHealth (0) MsgBox Formula. Terminals (1). CheckHealthText

### RETURN VALUE

| SETTING             | VALUE | DESCRIPTION                      |  |
|---------------------|-------|----------------------------------|--|
| FormulaSuccess      | 0     | Operation completed successfully |  |
| FormulaErrorClosed  | 101   | Device closed                    |  |
| FormulaErrorClaimed | 102   | Device jammed                    |  |

# METHOD CLAIM (FORMULA OBJECT)

### DESCRIPTION

Not supported.

2

# METHOD CLEARINPUT (FORMULA OBJECT)

## DESCRIPTION

Not supported.

## METHOD CLEAROUTPUT (TERM OBJECT, SAT OBJECT)

## DESCRIPTION

Deletes the last data sent by the FileWrite method.

### SYNTAX

object. ClearOutput () As Long object. ClearOutput (ID As Integer) As Long

## COMMENT

If you are using the ClearOutput method on the Sat object, you must specify the ID of the terminal to which the data refers.

## EXAMPLE

ret = Formula. Satellites (101). ClearOutput (1)

## RETURN VALUE

| SETTING                     | VALUE | E DESCRIPTION                    |  |
|-----------------------------|-------|----------------------------------|--|
| FormulaSuccess              | 0     | Operation completed successfully |  |
| FormulaErrorClosed          | 101   | Device is closed                 |  |
| FormulaErrorClaimed         | 102   | Device is blocked                |  |
| FormulaErrorNoExists        | 109   | Device does not exist            |  |
| FormulaErrorFailure         | 111   | Device not connected             |  |
| FormulaErrorBusy            | 113   | Device busy                      |  |
| FormulaErrorExtended        | 114   | Extended error check             |  |
| FormulaErrorExtendedAddress | 201   | Invalid address                  |  |

## METHOD CLOSE (FORMULA OBJECT)

### DESCRIPTION

Close OLE for Formula.

### SYNTAX

[form.].Fomula.Close() As Long

#### COMMENT

Closes transmission with terminals and/or satellites. The method also configures the State property to FormulaStateClosed.

#### EXAMPLE

ret = Formula. Close ()

### RETURN VALUE

| SETTING             | VALUE | DESCRIPTION                      |  |
|---------------------|-------|----------------------------------|--|
| FormulaSuccess      | 0     | Operation completed successfully |  |
| FormulaErrorClosed  | 101   | Device is closed                 |  |
| FormulaErrorClaimed | 102   | Device is blocked                |  |

## METHOD DATAWRITE (TERM OBJECT, SAT OBJECT)

## DESCRIPTION

Sends a record to the terminal or satellite.

#### SYNTAX

object. DataWrite (Data As String) As Long object. DataWrite (ID As Integer, Data As String) As Long

### COMMENT

If you are using the DataWrite method on the Sat object, you must specify the terminal ID to which the record refers.

### EXAMPLE

ret = Formula. Satellites (101) .DataWrite (1, "4902030060442|35000)

### RETURN VALUE

| SETTING                        | VALUE | DESCRIPTION                      |
|--------------------------------|-------|----------------------------------|
| FormulaSuccess                 | 0     | Operation completed successfully |
| FormulaErrorClosed             | 101   | Device is closed                 |
| FormulaErrorClaimed            | 102   | Device is blocked                |
| FormulaErrorFailure            | 111   | Device not connected             |
| FormulaErrorExtended           | 114   | Extended error check             |
| FormulaErrorExtendedAddress    | 201   | Invalid address                  |
| FormulaErrorExtendedFileOpened | 202   | Device's file invalid or in use  |
| FormulaErrorExtendedNotOpen    | 203   | Device's file was not opened     |
| FormulaErrorExtendedMemoryFull | 204   | Device 's memory full            |

# METHOD DIRECTIO (TERM OBJECT, SAT OBJECT)

#### DESCRIPTION

Allows an output operation using the device's native protocol.

#### SYNTAX

object. DirectIO (Data As String) As Long

#### COMMENT

This method allows you to access the device directly using the low level escape sequences. It is normally used to program the device's special functions. The DirectIOText property contains the device's response after a DirectIO.

#### EXAMPLE

Dim termX As Term

Set termX = Formula. Terminals. (1) ret = termX.DirectIO (Chr (27) + "5" + Chr (27)) MsgBox termX. DirectIOText

| SETTING               | VALUE | DESCRIPTION                      |
|-----------------------|-------|----------------------------------|
| FormulaSuccess        | 0     | Operation completed successfully |
| FormulaErrorClosed    | 101   | Device is closed                 |
| FormulaErrorClaimed   | 102   | Device is blocked                |
| FormulaErrorNoService | 104   | General error                    |
| FormulaErrorTimeout   | 112   | No reply from device             |

# METHOD FILEWRITE (TERM OBJECT, SAT OBJECT)

#### DESCRIPTION

Sends a file to the terminal or satellite.

#### SYNTAX

object. FileWrite (FileName As String) As Long object. FileWrite (ID As Integer, FileName As String) As Long

#### COMMENT

If the FileWrite method is used on the Sat object, you must specify the terminal ID to which the record refers.

#### EXAMPLE

ret = Formula. Satellites (101) . FileWrite (1, "Program.prg")

| SETTING                        | VALUE | DESCRIPTION                      |
|--------------------------------|-------|----------------------------------|
| FormulaSuccess                 | 0     | Operation completed successfully |
| FormulaErrorClosed             | 101   | Device is closed                 |
| FormulaErrorClaimed            | 102   | Device is blocked                |
| FormulaErrorFailure            | 111   | Device not connected             |
| FormulaErrorExtended           | 114   | Extended error check             |
| FormulaErrorExtendedAddress    | 201   | Invalid address                  |
| FormulaErrorExtendedFileOpened | 202   | Device's file invalid or in use  |
| FormulaErrorExtendedNotOpen    | 203   | Device's file was not opened     |
| FormulaErrorExtendedMemoryFull | 204   | Device 's memory full            |

# METHOD FINDDEVICE (FORMULA OBJECT)

#### DESCRIPTION

Checks that the requested device exists.

#### SYNTAX

[form] .Formula. FindDevice (ID As Integer) As Boolean

#### COMMENT

The use of this method is linked to the use of the Open method (see page 72). If the method returns the message True, the device has been found. If the message False appears, check the ResultCode for more details of the operation.

#### EXAMPLE

Formula.Load Formula.Open If Formula.FindDevice (101) = True Then MsgBox "Satellite found" Else MsgBox "Satellite not found or No ResultCode answer" & Formula.ResultCode & ", Result Code Extended:" & Formula.ResultCodeExtended End If Formula.Close

2

# RETURN VALUE

| SETTING                        | VALUE | DESCRIPTION                      |
|--------------------------------|-------|----------------------------------|
| FormulaSuccess                 | 0     | Operation completed successfully |
| FormulaErrorClosed             | 101   | Device is closed                 |
| FormulaErrorClaimed            | 102   | Device is jammed                 |
| FormulaErrorNoHardWare         | 107   | Device cannot be used            |
| FormulaErrorNoExists           | 109   | Device does not exist            |
| FormulaErrorExtended           | 114   | Extended error check             |
| FormulaErrorExtendedRAM        | 205   | RAM error in device              |
| FormulaErrorExtendedEEPROM     | 206   | EEPROM error in device           |
| FormulaErrorExtendedRAM_EEPROM | 207   | RAM and EEPROM error in device   |
| FormulaErrorExtendedPolling    | 208   | Device's polling inactive        |

\_\_\_\_\_

# METHOD HEXWRITE (FORMULA OBJECT)

#### DESCRIPTION

Sends a program with a .HEX extension to the terminal.

#### SYNTAX

[form] .Formula. HexWrite (FileName As String) As Long

#### COMMENT

This is a complicated procedure and may involve a delay of several minutes.

#### EXAMPLE

If Formula. HexWrite ("F730.HEX") = FormulaSuccess Then MsgBox "Program loaded correctly" Else MsgBox "Errors during program loading" End If

| SETTING              | VALUE | DESCRIPTION                      |
|----------------------|-------|----------------------------------|
| FormulaSuccess       | 0     | Operation completed successfully |
| FormulaErrorClosed   | 101   | Device is closed                 |
| FormulaErrorClaimed  | 102   | Device is jammed                 |
| FormulaErrorNoExists | 109   | Device does not exist            |
| FormulaErrorFailure  | 111   | Device not connected             |

# METHOD INITIATE (FORMULA OBJECT)

# DESCRIPTION

Initializes the device.

#### SYNTAX

object.Initiate ([BaudRate As Integer], [ByteSize As Integer], [Parity As Integer]) As Long object.Initiate ([ID As Integer], [BaudRate As Integer]) As Long

## COMMENT

This method allows you to customize the base parameter of the terminal or satellite.

- When dealing with the terminal you can set the transmission parameters the terminal should respond to after an Initiate. If not otherwise specified, use the general ones.
- For the satellite, however, you can set both the current ID and also the transmission parameters the satellite should respond to after an Initiate. If not otherwise specified, use the general ones.

#### EXAMPLE

ret = Formula. Satellites (101). Initiate (100, FormulaBaud38400)

| SETTING             | VALUE | DESCRIPTION                        |
|---------------------|-------|------------------------------------|
| FormulaSuccess      | 0     | Operation complete<br>successfully |
| FormulaErrorClosed  | 101   | Device is closed                   |
| FormulaErrorClaimed | 102   | Device is jammed                   |
| FormulaErrorIllegal | 106   | Invalid parameters                 |

# METHOD LOAD (FORMULA OBJECT)

#### DESCRIPTION

Loads all the configuration parameters from the disk.

#### SYNTAX

[form] .Formula.Load (Path As String) As Long

#### COMMENT

If the route is not shown, the file will be searched for in the current directory. This method is used in conjunction with the Save method. The configuration filename is FORMULA3.CFG. It can be requested at any time.

#### EXAMPLE

ret = Formula. Load ()

| SETTING             | VALUE | DESCRIPTION               |           |
|---------------------|-------|---------------------------|-----------|
| FormulaSuccess      | 0     | Operation<br>successfully | completed |
| FormulaErrorFailure | 111   | Cannot read file from     | ı disk    |

# METHOD **OPEN** (FORMULA OBJECT)

# DESCRIPTION

Opens OLE for Formula.

#### SYNTAX

[form] .Formula.Open () As Long

#### COMMENT

Opens transmission with the terminals and/or satellites. This method also sets the State property to FormulaStateldle.

#### EXAMPLE

ret = Formula. Open ()

#### RETURN VALUE

| SETTING                | VALUE | DESCRIPTION                        |
|------------------------|-------|------------------------------------|
| FormulaSuccess         | 0     | Operation completed successfully   |
| FormulaErrorClosed     | 101   | Device is closed                   |
| FormulaErrorClaimed    | 102   | Device is jammed                   |
| FormulaErrorIllegal    | 106   | Invalid parameters                 |
| FormulaErrorNoHardWare | 107   | Transmission port cannot be opened |

# METHOD **RELEASE** (FORMULA OBJECT)

#### DESCRIPTION

Not supported.

# METHOD SAVE (FORMULA OBJECT)

#### DESCRIPTION

Saves all configuration parameters onto disk.

#### SYNTAX

[form] .Formula.Save ([Path As String]) As Long

#### COMMENT

If the route is not shown, the file will be saved in the current directory. This method is used in conjunction with the Load method. The configuration filename is FORMULA3.CFG. It can be requested at any time.

#### EXAMPLE

ret = Formula. Save ()

| SETTING             | VALUE | DESCRIPTION                      |
|---------------------|-------|----------------------------------|
| FormulaSuccess      | 0     | Operation completed successfully |
| FormulaErrorFailure | 111   | File cannot be written onto disk |

# Formula

# A ACTION METHOD

# A.1 PROPERTIES WINDOW

While the program is running, OLE for Formula "Action Method" displays the properties window normally used during the development phase.

This window is shown below:

| F | ormula Control Pr | roperties       | × |
|---|-------------------|-----------------|---|
|   | General Terminal  | s Satellites    |   |
|   | Port:             | 0 · COM1        |   |
|   | Baud rate:        | 6 - 9600        |   |
|   | Data bits:        | 1-8             |   |
|   | Parity:           | 3 - Mark        |   |
|   | Sleep:            | 0               |   |
|   | Timeout:          | 200             |   |
|   |                   |                 |   |
|   |                   |                 | 4 |
|   |                   | OK Cancel Apply |   |

- Properties Check Formula window is divided into three folders:
- **General Properties:** allows you to define general transmission parameters between host computer and devices;
- Terminal properties: allows you to define the networked terminals and their transmission mode;
- Satellite Properties: allows you to define the networked satellites and their transmission mode;

# **D** Buttons in the Properties - Formula Control dialog box

| OK     | Allows you to save selected properties and exit the open dialog box.             |
|--------|----------------------------------------------------------------------------------|
| Cancel | Allows you to exit the open dialog box without saving the selected properties.   |
| Apply  | Allows you to store the selected properties without exiting the open dialog box. |

# A.1.1 General Properties

| Formula Control Pi | roperties       | × |
|--------------------|-----------------|---|
| General Terminal   | s   Satellites  |   |
| Port:              | 0 - COM1 💌      |   |
| Baud rate:         | 6 - 9600        |   |
| Data bits:         | 1-8             |   |
| Parity:            | 3 - Mark        |   |
| Sleep:             | 0               |   |
| Timeout:           | 200             |   |
|                    |                 |   |
|                    |                 |   |
|                    | OK Cancel Apply |   |

## A

Allows to configure:

# Port

Host serial port used to connect the terminals.

# Baud Rate

Transmission speed between host computer and terminals.

# Data bits

Number of bits making up the transmitted data.

# Parity

Type of control parity.

# □ Sleep

The waiting time (expressed in milliseconds) for communication between one terminal and the next.

A value of 0 ensures the fastest polling but slows down other programs considerably. You are therefore advised to insert a Sleep time of several hundredths of a millisecond.

# □ Timeout

This is the maximum waiting time for a reply from terminals or satellites, expressed in milliseconds.

The default value is 200 ms. Depending on the specifications of the equipment in use, this value can be reduced to speed communication.

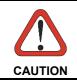

When satellites are also being used, the choice of Baud Rate and Timeout is restricted to the values they can support. These are stated in the relevant documentation.

# A.1.2 Terminals Properties

| Formula Control Properties                                                                           | ×                                               |  |  |
|----------------------------------------------------------------------------------------------------|-------------------------------------------------|--|--|
| General Terminals Satellites                                                                         |                                                 |  |  |
| Protocol ID: 4                                                                                       | terminal Remove terminal File Name: TERM001.DAT |  |  |
| ✓     beep     ✓     polling       Download     ✓     1 record     ✓     total       Tx sleep:     2 | Path: C:\                                       |  |  |
| Barcode Type                                                                                         | Setup                                           |  |  |
| OK Cancel Apply                                                                                      |                                                 |  |  |

Allows you to define the networked terminals and their transmission mode.

# □ Index

Insert terminal

Remove terminal

Shows the terminal that the displayed data refer to.

buttons allow you to scroll the list of the networked terminals.

Enable you to update the list of programmed terminals.

| Protocol<br>ID | Identifying number (from 1 to 99) given to each terminal.                                                                                                    |
|----------------|----------------------------------------------------------------------------------------------------|
| Веер           | Allows you to enable or disable the beep within the terminal.                                                                                                    |
| Polling        | Allows you to enable or disable the downloading of data from the terminal.                                                                                         |
| Download       | Allows you to define how the terminal should download data<br>onto the host computer - one record at a time (1 record) or<br>all the data contained in it (total). |
| Tx sleep       | Allows you to define, in milliseconds, the transmission delay<br>between host computer and terminal.<br>Generally, the suggested value should not be altered.      |

# □ File

It allows to define the way to save the data received from each terminal.

| Name      | enables you to define the filename.                                                                                                    |
|-----------|----------------------------------------------------------------------------------------------------|
| Path      | enables you to define the folder where the file will be saved.                                                                                                    |
| Append    | allows you to add new data to the file without having to remove the data already saved.                                                                                                    |
| Overwrite | allows you to add new data to the file, replacing the data already saved.                                                                                                    |
| Separat.  | allows you to choose the character that will be used to<br>separate the different fields of each record saved to a file. It<br>is possible to insert the character directly or through its<br>corresponding ASCII codification. |

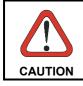

If the filename is blank, no file is generated and the data must be generated absolutely with the DataEvent event. Barcode Type

If this button is selected, the following dialog box will appear.

The Barcode Type & Symbology window allows you to define:

#### □ Barcode type

Types of codes used for receiving data.

# Check digit

This can only be available for some types of code. It checks the correct reading of the code's constituent characters.

# □ <u>S</u>ize

Limits the readable codes to their fixed dimensions.

This limit is cancelled by the 0 value, thus allowing the reading of any code whose length comes within the maximum value of 32 characters.

# Buttons of the Bar Code dialog box

| Cancel  | allows you to return to the Terminals Properties window without saving the options selected. |
|---------|----------------------------------------------------------------------------------------------|
| ОК      | Saves the selected parameters and returns you to the Terminals Properties dialog box.        |
| Default | Reverts the parameters of this window to the default values.                                 |
| C Setup |                                                                                              |

Once the terminal configuration is set in the "Terminals" folder, this button allows to send it to the relative terminal.

The displayed dialog box allows to confirm or not (for special use) the transmission parameters.

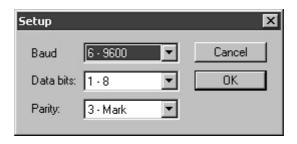

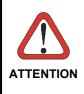

To program a correct initial Setup, ensure that the terminal has been previously set to the default values. This Setup occurs if a Standard or Enhanced application program is sent to the terminal or by reading the "return to default parameters" barcode in the "Menu & Commands booklet". Then, ensure that the terminal is the only one accessible in the network.

# A.1.3 Satellites Properties

| Formula Control Properties                                                                                                    | x                                                                                                    |
|----------------------------------------------------------------------------------------------------|----------------------------------------------------------------------------------------------------|
| General Terminals Satellites                                                                                                    |                                                                                                    |
| Index:     1     Insert :       Protocol     ID:     101       ID:     101     Insert :       Mode:     0 - Network     ▼       Term.from     1     to:       Group:     1       Polling:     ▼     pc - sat. | Remove satellite       File       Name:     TERM101.DAT       Path:     C:\        Image: append     O overwrite       Separat.:     32     dec. |
| Download 🔽 1 record 🔽 total                                                                                                    | Setup Delay                                                                                                    |
| OK                                                                                                    | Cancel Apply                                                                                                    |

It allows to define the networked satellites and their transmission mode.

## □ Index

It shows the satellites that the displayed data refer to .

buttons allow you to scroll the list of the networked satellites.

| Insert satellite |
|------------------|
| Remove satellite |

Enable you to update the list of programmed satellites.

| Protocol      |                                                                                                    |                                                                                                    |  |  |
|---------------|----------------------------------------------------------------------------------------------------|----------------------------------------------------------------------------------------------------|--|--|
| ID            | Identifying number (from 1                                                                                                    | 01 to 199) given to each satellite.                                                                                                    |  |  |
| Mode          |                                                                                                    | e method of connection to the                                                                                                    |  |  |
|               | 0 - Network =                                                                                                    | RS-485 connection with Sysnet network;                                                                                                    |  |  |
|               | 1 - Transmit Immediate =                                                                                                    | Single RS-232 connection without the support of a transmission protocol;                                                                   |  |  |
|               | 2 - Test site survey =                                                                                                    | Reserved for the testing procedure;                                                                                                    |  |  |
|               | 3 - Test echo =                                                                                                    | Reserved for the testing procedure                                                                                                    |  |  |
|               | 4 - Test RSSI =                                                                                                    | Reserved for the testing procedure.                                                                                                    |  |  |
| Term. from to | in the group of terminals m<br>If one terminal must transf                                                                                                    | ne first and last identifying number<br>nanaged by each satellite.<br>fer data within the coverage range<br>s identifying number should be |  |  |
| Group         | Numerical value from 1 to 6 which allows management of<br>different satellites (communicating with the same terminal)<br>to be distinguished, so that no problems arise in the<br>overlapping coverage zones.<br>The polling operation requires the system to know which<br>satellites share or not radio overlapping coverage zones. To<br>get this information it is necessary that the satellites are<br>divided into different groups. The satellites of each group<br>must not share overlapping coverage and communicate with<br>the same terminals at the same time.<br>This procedure allows to the different groups to be activated<br>alternatively, so that they never contain two satellites polling<br>the same terminal at the same time. Furthermore, by giving<br>the same group number to satellites communicating with<br>different terminals, the communication can take place<br>simultaneously. |                                                                                                    |  |  |
| Polling       | either transmission betwe                                                                                                    | communicate. To receive data,<br>een the host computer and the<br>een the satellite and the terminals                                      |  |  |
| Download      | Allows you to define how t                                                                                                    | the terminal should download data one record at a time (1 record) or                                                                       |  |  |

#### EXAMPLE

The following example shows, in a simplified form, how the Group command can be usefully carried out.

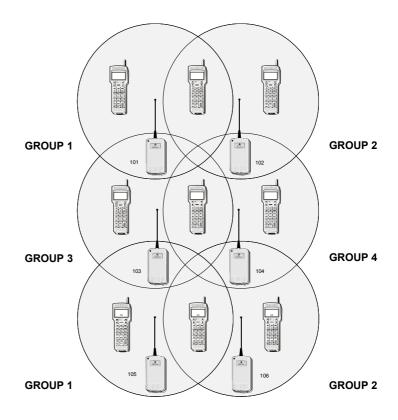

In the example, the coverage range of each satellite intersects that of the other three. To not create transmission problems, different Group numbers are given to adjacent satellites. As a result, when a data transmission takes place between satellites 101 and 105 (which are not adjacent) and the respective terminals, the transmission between satellites 102, 103, 104 and 106 is disabled; it is then enabled from 102 and 105 and disabled from the other satellites, and so on.

## □ File

It allows to define the way to save the data received through each satellite.

Name enables you to define the filename.

Path enables you to define the folder where the file will be saved.

Append allows you to add new data to the file without having to remove the data already saved.

- **Overwrite** allows you to add new data to the file, replacing the data already saved.
- Separat. allows you to choose the character which will be used to separate the different fields of each record saved to a file. It is possible to insert the character directly or through its corresponding ASCII codification.

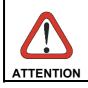

If the "Name" file is null, no file is generated and the data must be generated using the DataEvent event.

A

# Setup

When this button is selected the following dialog box will appear, requiring you to insert the confirm the transmission parameters defined in the General Properties file.

| 101        | Find   |
|------------|--------|
| 6 - 9600 💌 | Cancel |
|            | OK     |
|            |        |

Find If the same properties have to be given to several satellites, this button initiates a sequential search for an identifying number from 101 to 199. The current properties will automatically be attributed to the identifier which searched. Due to the long time required to complete this operation it is advised to use this function only when the satellite address is unknown.

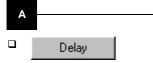

 Delay
 X

 Delay 1:
 12

 Delay 2:
 2

 Delay 3:
 7

 Delay 4:
 50

 OK

When this button is selected, the following dialog box will appear:

The window lists the hardware parameters preset by the radio frequency satellite (preset as RF) and by the infrared satellite (preset as IR).

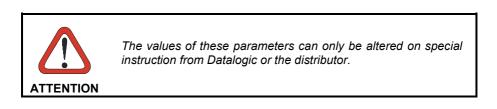

# Formula

# **B PROGRAMMIMG EXAMPLES**

# **B.1 LOADING THE EXAMPLES**

The examples described below are copied into the appropriate directory during the installation of EasyGen<sup>TM</sup>.

They show how OLE for Formula can be employed in the most commonly used environments such as Visual Basic 6.0 and in the office applications Access 97/2000 and Excel 97/2000.

To use these examples, your terminal must be loaded with Example 1 (Code+Quantity) from EasyGen<sup>™</sup>.

To load the examples you can double-click on the file icon displayed in Windows Explorer (you must check that the correct environment has been installed).

To load data from the terminal by using these examples you must:

- set the DataEventEnabled property to "True";
- tick the "1 record" check box in the Download option of the Terminal and Satellites properties (see par. A.1.2 and par. A.1.3).

## "ACCESS" Directory - "example.mdb" Installation file

For this example ACCESS 97/2000 must be installed.

В

After loading the EXAMPLE.MDB file, you can use all the ACCESS 97/2000 commands as described in the relevant manual. The screen below appears:

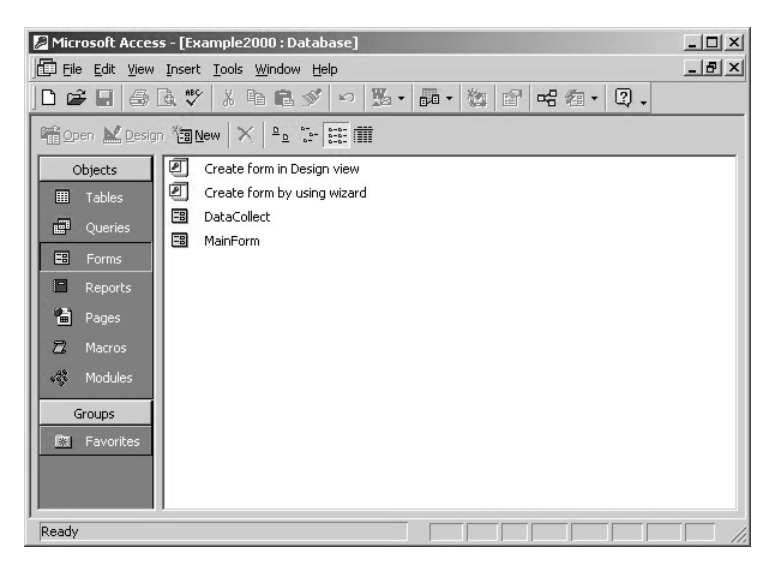

To display the application simply press the <Open> button and the screen below appears:

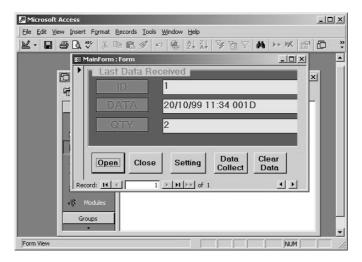

A description of the buttons functions is shown below:

| Open            | This button initiates transmission with all devices configured for polling (download 1 record);                                                  |
|-----------------|----------------------------------------------------------------------------------------------------|
| Close           | This button interrupts transmission.                                                                                                    |
| Setting         | This button starts up the devices' configuration and applies the Action Method, as described in the section entitled "Action Method" on page 59; |
| Data<br>Collect | This button opens a new dialog box showing a list of all the downloaded data.                                                                    |
| Clear<br>Data   | This button clears the table containing the data.                                                                                                |

After pressing the <Open> button, you can download data at any time. Any data downloaded is saved in the "Data Collect" table, while in the "Last Data Received" dialog box you can see each data coming from the .OCX file.

Once the transmission has been interrupted by pressing the <Close> button, you can see the data ordered in a table by selecting the "Tables" item. The screen below appears:

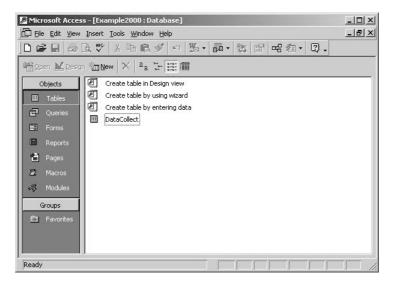

Now you must press the <Open> button. The screen below appears:

| 🖉 Microso           | ft Access                          |                                  |                             |    |     |       |     | ×                |
|---------------------|------------------------------------|----------------------------------|-----------------------------|----|-----|-------|-----|------------------|
| <u> </u>            | <u>V</u> iew Insert F <u>o</u> rma | at <u>R</u> ecords <u>T</u> ools | <u>W</u> indow <u>H</u> elp |    |     |       |     |                  |
| <b>K</b> • <b>B</b> | 🖨 🖪 💖 👌                            | , 🖻 🖻 💉 🛛                        | n 🚷 🛃 🖁                     | 马圈 | 7 M | ▶* ¥X | □ね・ | »<br>•           |
| 🖿 Example           | 2000 : Database                    |                                  |                             |    |     |       |     | A                |
| Gen Doe             | DataCollect : Tab                  | le                               |                             |    |     |       |     | $\left[ \right]$ |
|                     | ID                                 | Data                             | Qta                         |    |     |       |     | $\left  \right $ |
|                     | exam                               |                                  | -                           |    |     |       |     |                  |
| #                   |                                    | ·                                | 0                           |    |     |       |     |                  |
|                     |                                    |                                  |                             |    |     |       |     |                  |
|                     |                                    |                                  |                             |    |     |       |     |                  |
|                     |                                    |                                  |                             |    |     |       |     |                  |
| 1                   |                                    |                                  |                             |    |     |       |     |                  |
| 2                   |                                    |                                  |                             |    |     |       |     |                  |
| 483                 |                                    |                                  |                             |    |     |       |     |                  |
| Gt                  |                                    |                                  |                             |    |     |       |     |                  |
| · Re                | ecord: 🚺 🕢                         | 1 🕨 💵                            | •*lof2                      |    |     |       |     |                  |
| •                   |                                    | * <u>   *   *  </u> *            | <u> </u>                    |    |     |       |     |                  |
| Datasheet           | View                               |                                  |                             |    |     |       |     | _/               |

The table will contain all the downloaded data.

# U "Visual Basic" Directory - "Sample.EXE" Installation File

For this example Visual Basic 6.0 must be installed.

Once the installation file has loaded the dialog box below appears:

| 🖷, Formula OCX sample                              | -D×     |
|----------------------------------------------------|---------|
| 1 20/10/99 11:38 2431                              | Command |
| 1 20/10/99 11:39 451164                            | Open    |
| 1 20/10/99 11:39 515665<br>1 20/10/99 11:38 2431   | Close   |
| 1 20/10/99 11:39 55164<br>1 20/10/99 11:39 451164  |         |
| 1 20/10/99 11:39 515665                            |         |
| 1 20/10/99 11:38 2431<br>1 20/10/99 11:39 55164    | Setting |
| 1 20/10/99 11:39 451164<br>1 20/10/99 11:39 515665 | Load    |
| 1 20/10/99 11:38 2431<br>1 20/10/99 11:39 55164    | Save    |
| 1 20/10/99 11:39 451164                            |         |
| 1 20/10/99 11:39 515665<br>1 20/10/99 11:38 2431   |         |
| 1 20/10/99 11:39 55164<br>1 20/10/99 11:39 451164  |         |
| 1 20/10/99 11:39 515665                            |         |
| 1 20/10/99 11:38 2431<br>1 20/10/99 11:39 55164    | Clear   |
| 1 20/10/99 11:39 451164<br>1 20/10/99 11:39 515665 |         |
| 1 20/10/99 11:38 2431<br>1 20/10/99 11:39 55164    |         |
| 1 20/10/99 11:39 451164                            |         |
| 1 20/10/99 11:39 515665<br>1 20/10/99 11:38 2431   |         |
|                                                    |         |

A description of the buttons in this dialog box is shown below:

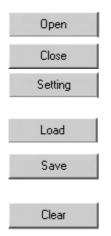

This button initiates transmission with all devices configured for polling (download 1 record);

This button interrupts transmission.

This button starts up the devices configuration and applies the Action Method, as described in the section entitled "Action Method" on page 59;

This button loads the Control configuration from the Formula3.cfg file.

This button saves the Control configuration in the Formula3.cfg file, which is stored in the same directory containing the .EXE file.

This button clears the list of data appearing in the list box.

After pressing the <Open> button you can download data from the terminal's memory at any time. The downloaded data is displayed, in real time, in the white area to the left of the buttons.

# "Excel" Directory - "Example.XLS" Installation file

For this example Excel 97/2000 must be installed.

Once the installation file is loaded, you can use all the EXCEL 97/2000 commands as described in the relevant manual. The dialog box below appears:

| 🕅 Microsoft Excel - Ex | ample.xls                        |                            |                   |           | _ 🗆 🗙 |
|------------------------|----------------------------------|----------------------------|-------------------|-----------|-------|
| Eile Edit View Ins     | ert F <u>o</u> rmat <u>T</u> ool | ls <u>D</u> ata <u>W</u> i | ndow <u>H</u> elp |           | _ & × |
| 0 🗳 🖬 🎒 🖻              | ω 🖌 🍓 Σ                          | f∗ Å↓                      | @ ② 类 ☞ ₹         | 🔽 🙄 Arial | • »   |
| A1 💌                   | = DevID                          |                            |                   |           |       |
| A                      | В                                | С                          |                   | D         | E 🛓   |
| 1 DevID                | Date                             | Hour                       | Data              |           |       |
| 2                      |                                  |                            |                   |           |       |
| 3 4                    |                                  |                            |                   |           |       |
| 5                      |                                  | -                          |                   |           |       |
| 6                      |                                  |                            |                   | Settings  |       |
| 7                      |                                  |                            |                   |           |       |
| 8                      |                                  |                            |                   | Open      |       |
| 9                      | -                                |                            |                   |           |       |
| 10                     |                                  |                            |                   | Close     |       |
| 11                     |                                  |                            |                   |           |       |
| 12                     |                                  | -                          |                   | Clear     |       |
| 14                     |                                  |                            |                   | Cied      |       |
| 15                     |                                  |                            |                   |           |       |
| 16                     |                                  |                            |                   |           | •     |

A description of the buttons in this dialog box is shown below:

| Settings | This button starts up the devices configuration and applies the Action Method, as described in the section entitled "Action Method" on page 59; |
|----------|----------------------------------------------------------------------------------------------------|
| Open     | This button initiates transmission with all devices configured for polling (download 1 record);                                                 |
| Close    | This button interrupts transmission.                                                                                                    |
| Clear    | This button clears the table.                                                                                                    |

After pressing the<Open> button you can download data from the terminal's memory at any time. The downloaded data is displayed, in real time, in the white area of the sheet.

В

# Formula

# **C** COMMUNICATION PROTOCOL

# C.1 COMMUNICATION BETWEEN FORMULA TERMINALS AND HOST COMPUTER

Communication between OLE for Formula and the terminals inserted in the cradle and/or satellites always takes place on an asynchronous RS-232 serial line which for compatibility between all connectable systems is set to 9600 bit/sec, 8 bits and Mark parity as shown in the table:

| Baud Rate: | 9600 baud (default)<br>19.200 baud<br>38.400 baud |
|------------|---------------------------------------------------|
| Parity:    | Mark                                              |
| Data Bits: | 8                                                 |
| Stop Bit:  | 1                                                 |

The communication protocol employed is fixed and is as described in the terminals and satellite manuals. It is summarized here for convenience.

For more specific use, please refer to the manual of the product concerned.

Communication takes place by means of communication frames - see the figure on the following page -which are either confirmed by the single character ACK or not confirmed by the single character NAK when the Frame is received correctly. Otherwise no character is sent.

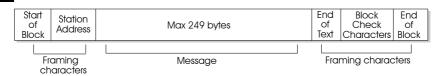

**Communication Frame** 

| Framing               | Start of Block:                           | length                                  | 1 byte                                                                                                    |
|-----------------------|-------------------------------------------|-----------------------------------------|----------------------------------------------------------------------------------------------------|
|                       |                                           | Value                                   | 02Hex (ASCII: STX)                                                                                                    |
| characters            | Station Address:                          | length                                  | 1 byte                                                                                                    |
| Characters            |                                           | Values                                  | from 100 to 199 decimal                                                                                                |
| Message               | (maximum size 249 bytes<br>is used. You w | s); a data co<br>ill find<br>sion on pa | or messages from satellite<br>mpress/decompress algorithm<br>an example of data<br>aragraph "Compression and<br>7.     |
|                       | End of Text                               | Length<br>Value                         | 1 byte<br>03Hex (ASCII: ETX)                                                                                           |
| Framing<br>characters | Block Check Characters                    | the upper<br>second by                  | bytes (the first byte contains<br>part of the checksum, the<br>rte the lower part); converted<br>ponding ASCII values. |
|                       | End of Block                              | Length<br>Value                         | 1 byte<br>0DHex (ASCII: CR)                                                                                            |

# □ Calculation of checksum 256

To calculate the checksum 256 the sum of all the bytes of the frame on one byte by starting from the Start of Block byte up to End of Text byte included.

The result of the sum is logic ANDed with the value OFFHex.

From this value the least significant nibble is extracted and converted to the equivalent ASCII character.

The same operation is performed with the most significant nibble.

#### EXAMPLE

С

You calculate the checksum:

2+101+27+53+27+3 = 213 = 0D5Hex

The result of the sum is logic ANDed with the value 0FFHex:

*OD5Hex AND OFFHex = OD5Hex* 

In this case you will obtain 0D5Hex again.

From this value the least significant nibble is extracted and converted to the equivalent ASCII character:

05Hex + 30Hex = 35Hex = '5' (second byte)

The same operation is performed with the most significant nibble:

0DHex + 37Hex = 44Hex = 'D' (first byte)

# C.2 MESSAGE

The message has different forms depending on the context in which it is used: we have "commands" from the OLE to the terminals or satellites, "data received", and "replies".

These messages must be sent with the DirectIO method (see page 65) and are received with the DirectIOText property (see page 33).

## C.2.1 Message "Commands"

To send a command to the terminals or satellites, OLE uses a message according to the figure below.

The commands are groups of characters whose beginning and end are marked by the ASCII character 1B Hex <esc>. The general format of the command inserted in the communication frame is the following:

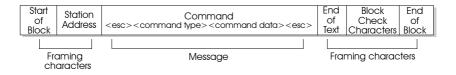

Command type:

| ASCII CHARACTER | DESCRIPTION                                 |
|-----------------|---------------------------------------------|
| 0               | Download data                               |
| 1               | Delete                                      |
| 2               | Load record                                 |
| 3               | Activate RF Polling                         |
| 4               | Deactivate RF polling                       |
| 5               | State request                               |
| 7               | Display Message                             |
| 8               | Terminal information                        |
| 9               | Open/Close File                             |
| В               | Start application                           |
| С               | Closing of a Data File                      |
| D               | Cancellation of a data file sent by         |
| _               | the host computer                           |
| F               | Definition of attributes of the file fields |
| L               | Satellite Programming                       |
| М               | Operation Mode                              |
| 0               | Opening a data file                         |
| R               | File size definition                        |
| S               | Data file state                             |
| Z               | Clock tasks                                 |
| W               | Loading a file with only one record         |

*Command data:*This command has alphanumeric values according to the instruction sent to the terminal.

# C.2.2 Message "Data Received"

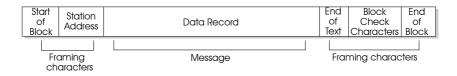

# C.2.3 Message "Replies"

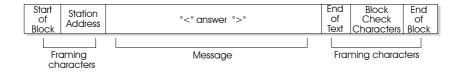

#### Message Explanations

## O - Download data

Use this command when you want to download a data file or program file. *Command data* can take the following values:

| filename         | Requests all records of specified file, if it exists. The file name must always consist of 8 characters;      |
|------------------|----------------------------------------------------------------------------------------------------|
| *                | Requests all records of the existing files;                                                                   |
| +                | Requests download of current record, record pointer is not updated;                                           |
| +nnnnnn          | Requests download of <i>nnnnnn</i> records beginning with the current one. The record pointer is not updated; |
| #                | Requests zero-setting of downloaded indices;                                                                  |
| The answers are: |                                                                                                    |

| "EOF" | End of file.         |
|-------|----------------------|
| "FNF" | File not found.      |
| "EOT" | End of transmission. |
| "ACK" | Reset executed.      |

The data that arrive are in compressed format according to the specifications described in the paragraph "Compression and Decompression of Data" on page 107.

# D 1 - Delete

This command deletes/clears one or more data or program files. *Command data* can take the following values:

| filename | The specified file is deleted, whether it is a data file or a program file; |
|----------|-----------------------------------------------------------------------------|
| *        | All output file records are deleted;                                        |
| -        | Deletes the current record and moves the pointer by one position.           |

The answers are:

| "DEL" | Records deleted. |
|-------|------------------|
| "CLR" | Records deleted. |
| "WAI" | Wait, deleting.  |

# 2 - Load record

This command is used to send a record to the terminal or the satellite.

In the case of the terminal, it is followed by the record; in the case of the satellite, it is necessary to add as a trailer to the end of record (Dest. Terminal Addr.) OR 80Hex. The responses to these commands are "Reply" messages with an answer equal to the value:

| "ACK"  | Record stored.                                                                           |
|--------|------------------------------------------------------------------------------------------|
| "SYS"  | Record does not conform to definition or the file is full.                               |
| "FULL" | If the satellite's memory is full.                                                       |
| "OPEN" | If the file on the satellite must still be open. In this case the data are not accepted. |

This command is repeated until the data file is completely transferred.

#### □ 3 - Activate RF polling

This command refers to the satellite only and permits activation of polling of the terminals.

If it is not followed by the "\$" character, record this operating mode in the EEPROM.

If the command data is present, it is made up of 2 bytes, the first with the minimum address of the terminals on which to carry out polling, the second with the maximum address in the following format: (First Dest.Term. Address) OR 80 Hex (Last Dest.Term. Address) OR 80 Hex .

In response to these commands the satellite sends "Reply" messages with an answer equal to the value:

"ACK" Operation executed.

#### □ 4 - Deactivate RF polling

This command refers to the satellite only and permits deactivation of polling of the terminals.

If it is not followed by the "\$" character, record this operating mode in the EEPROM.

In response to these commands the satellite sends "Reply" messages with an answer equal to the value:

"ACK" Polling disabled.

"SYS" Data Transfer in progress: the deactivation of polling will take place automatically as soon as the current transaction is finished.

#### □ 5 - State request

Every time that the terminal or satellite receives this command, it sends the host computer a message that defines its internal state. There is no command data.

In response to these commands the satellite sends "Reply" messages with an answer equal to the value:

| "RUN"    | Fully operational;                    |
|----------|---------------------------------------|
| "STOP"   | Satellite with suspended RF polling;  |
| "RAM"    | Memory error, satellite blocked;      |
| "EEPROM" | Satellite not programmed and blocked; |
| "REE"    | General error; satellite blocked.     |

# □ 7 - Display message

This command refers to the terminal only and permits the host computer to send, at any moment, a text to be displayed.

The data command takes the value of the text to be sent, and is made up of ASCII characters included in the range between ASCII  $20_{16}$  and ASCII  $7E_{16}$ . The ASCII character  $07_{16}$  (BEL) is translated into an acoustic signal.

The responses to this command are "reply" messages with an answer equal to the value:

| "BSY" | Terminal busy.                  |
|-------|---------------------------------|
| "WAI" | Terminal with active scrolling. |
| "ACK" | Display carried out.            |

## **B** - Terminal information

This command allows the host computer the identify the type of Formula terminal. *Command data* can take the following values:

| no value | Formula terminal transmits the name of the Terminal in use. |
|----------|-------------------------------------------------------------|
|----------|-------------------------------------------------------------|

\$ Formula terminal sends version and firmware release to the host computer in the format v.X/r.Y

\* Formula terminal sends the RAM extension in the format XXX Kbyte.

The answers are:

| name      | Name of the terminal.                                         |
|-----------|---------------------------------------------------------------|
| v.X / r.Y | X is the version and Y is the release of the terminal in use. |
| XXX       | RAM memory of the terminal.                                   |
| "NAK"     | Wrong command.                                                |

С

# 9 - Open/Close File

This command allows the host computer to open or close any existing data file. *Command data* can take the following values:

| filename | Formula terminal opens the specified file, if it exists;                         |
|----------|----------------------------------------------------------------------------------|
| \$       | Formula terminal sends the name of the currently open file to the host computer. |

The answers are:

| "FNF" | File does not exist.       |
|-------|----------------------------|
| "RUN" | Filename opened or closed. |
| None  | Name of the opened file.   |

## **B** - Start application

This command allows the host computer to send the application program start command.

Command data does not take up any value.

# **C** - Closing of a Data File

This command refers to the satellite and permits a previously opened data file to be closed.

The command data must have the address of the terminal in the form (Dest. Terminal Addr.) OR 80Hex.

The replies to these commands are messages "Reply" with answers that have the value:

"ACK" Operation executed.

# D - Cancellation of a data file sent by the host computer

This command concerns the satellite and allows a previously sent file data to be cancelled.

The command data must have the address of the terminal in the form (Dest. Terminal Addr.) OR 80Hex.

The replies to these commands are messages "Reply" with answers that have the value:

| "SYS" | File in use. Cancellation not possible.                                                                      |
|-------|----------------------------------------------------------------------------------------------------|
| "DEL" | Deletion completed.                                                                                          |
| "ACK" | File non present: can be already been transmitted, and therefore cancelled by the Satellite, or never loaded |
| "NAK" | Wrong address.                                                                                               |

## **F** - Definition of attributes of the file fields

This command enables the terminal to acquire the attributes of each field of the record to transfer from the host computer.

The command data is made up of a series of fields:

"Field Number, Field Name, 'Length', 'Filling Character', 'Lower character limit check', 'Upper character limit check', 'Alignment'"

Having the following values:

| Field number :                   | from 0 to 99 (50 for 730/734), two characters aligned right with zero fillings. For 730/734 from 0 to 49                                                                                             |
|----------------------------------|----------------------------------------------------------------------------------------------------|
| Field name:                      | 10 ASCII characters ( from 20H to z except for  ), aligned flush left with blank fillings                                                                                                    |
| Length:                          | from 1 to 250 (a number that depends on the protocol because<br>also the characters of the transmission's Header and Trailer are<br>considered), 3 characters aligned flush left with blank fillings |
| Filling<br>Character:            | Blank20H*<br>Zero30H                                                                                                    |
| Lower control<br>character limit | [20H to 7AH (from Blank to z)]                                                                                                    |
| Upper control<br>character limit | [20H to 7AH (from Blank to z)]                                                                                                    |
| Alignment:                       | Right30H*<br>Left31H                                                                                                    |

С

The replies to these commands are messages "Reply" with answers that have the value:

"ACK" Operation executed "NAK" Wrong format

#### □ L - Satellite Programming

This command enables the host computer to program the satellite. The command data is made up of a series of fields:

"<u>'Sysnet Line Serial Baud Rate','RF line Baud Rate','New</u> satellite address','First hand-held terminal address (OR 80Hex)','Last hand-held terminal (OR 80Hex)'

Having the following values:

| Baud Rate Sysnet Serial Line (length 1 byte): | 9600 baud51           |
|-----------------------------------------------|-----------------------|
|                                               | 19200 baud25          |
|                                               | 38400 baud12          |
| Baud Rate RF line (length 1 byte):            | 9600 baud51           |
| Satellite Addresses (length 1 byte):          | Value from 101 to 199 |

The replies to these commands are messages "Reply" with answers that have the value:

- "ACK" Programming correct
- "NAK" Wrong programming

# □ M - Operation Mode

This command concerns the satellite and permits it to define the operation mode. The command data with Value "0" makes the Satellite work with the Sysnet protocol. The command data with Value "1" makes the Satellite work directly i.e. with automatic transmission to the host computer of the data arriving from the RF network. Must be used only with an RS-232 interface.

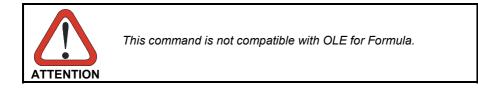

The replies to these commands are messages "Reply" with answers that have the value:

"ACK" Configuration executed

# □ O - Opening a data file

This command concerns the satellite and allows a data file to be opened.

The command data must have the address of the terminal in the form (Dest. Terminal Addr.) OR 80Hex.

The replies to these commands are messages "Reply" with answers that have the value:

"ACK" If the File has been opened successfully

"OPENED" If the File is already open or in use by the RF manager

С

# **R** - File size definition

This command enables the terminal to define the dimensions of the file. The command data is made up of a series of fields:

"<u>'Table type' 'Table name' 'Table length' Number of records'</u> 'Number of fields' 'Table number'"

Having the following values:

| Table type:        | Input/output table with a fixed 33H value                                                                                                    |
|--------------------|----------------------------------------------------------------------------------------------------|
| Table name:        | 8 Dos-format characters aligned left with blank fillings                                                                                                    |
| Table length:      | Number of records                                                                                                    |
| *                  | Record length (to calculate), seven characters aligned flush right with zero fillings                                                                                                    |
| Number of records: | from 1 to a maximum defined by the program or table, 7 characters aligned right with zero fillings                                                                                                    |
| Number of fields:  | from 0 to 99, two characters aligned right with zero fillings, the sum of the lengths of all the fields must be no greater than 250, (a number that depends on the protocol because also the transmission Header and Trailer characters are considered). For 730/734 the number of fields is from 0 to 49. |
| Table number:      | Progressive from 0 (30H) to 14 (3EH).                                                                                                    |

The replies to these commands are messages "Reply" with answers that have the value:

| "ACK" | Operation executed |
|-------|--------------------|
| "NAK" | Wrong format       |

# □ S - Data file state

This command concerns the satellite and allows the state of the file to be known. The command data must have the address of the terminal in the form (Dest. Terminal Addr.) OR 80Hex.

The replies to these commands are messages "Reply" with answers that have the value:

- "ACK" File present in memory.
- "FNF" File not found.
- "NAK" Wrong address.

# □ W - Loading a file with only one record

This command concerns the satellite and allows a file made up of only 1 record to be loaded. This command allows a field to be sent directly without requiring the data file to be opened and closed before and afterward.

The command data must have the address of the terminal in the form (Dest. Terminal Addr.) OR 80Hex followed by the record having a maximum length of 245 bytes.

The replies to these commands are messages "Reply" with answers that have the value:

| "OPENED" | If data already exist in the Sysnet memory which are destined to that hand-held terminal. |
|----------|-------------------------------------------------------------------------------------------|
| "FULL"   | If the memory is complete.                                                                |
| "ACK"    | If The data have been correctly saved.                                                    |

## □ Z - Clock tasks

This command allows the host computer to carry out special tasks on the internal clock of the Formula terminal.

Command data can take the following values:

| yymmddhhmmss | date and time setting;                     |
|--------------|--------------------------------------------|
| ?            | request date and time of Formula terminal. |

The answers are:

| "ACK"        | Operation ready.                        |
|--------------|-----------------------------------------|
| "NAK"        | Wrong format.                           |
| Yymmddhhmmss | Year, month, day, time, minute, second. |

# C.4 COMPRESSION AND DECOMPRESSION OF DATA

The data from the Formula terminal are compressed. They must be decompressed by the host computer.

The Formula terminals are enabled for decompress the compressed data from the satellite SAT/RF.

The compression is carried out exclusively on numeric characters which are those usually used with bar codes (characters from value 30Hex (ASCII: 0) to 39Hex (ASCII: 9).

In one byte you can insert two consecutive numeric characters. If you are transmitting only numeric characters, you will reach a maximum compression ratio of 2:1.

#### □ Compression

Below is shown the flow chart of the data compression algorithm.

The "String" parameter is a string containing the numerical values to be compressed:

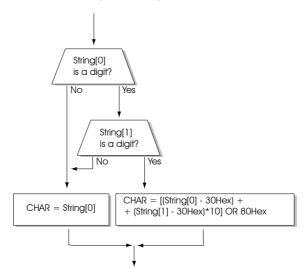

# Decompression

| Char_Rx = | Character to decompress       |
|-----------|-------------------------------|
| Char1 =   | First character decompressed  |
| Char2 =   | Second character decompressed |
| Char =    | Non compressed character      |

The following diagram illustrates the decompression procedure.

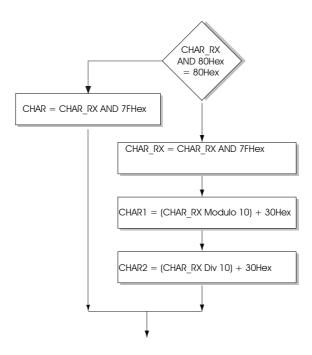

# EXAMPLE

Suppose we wish to have received the character "0E3Hex".

| 0E3Hex AND 80Hex | = 80Hex | = one compressed byte  |
|------------------|---------|------------------------|
| E3Hex AND 7Fhex  | = 63Hex | = 99 decimal           |
| 99 MOD 10        | =       | 9                      |
| 9 + 30Hex        | = 39Hex | = '9'first character   |
| 99 DIV 10        | =       | 9                      |
| 9 + 30Hex        | = 39Hex | = '9' second character |
|                  |         |                        |

С